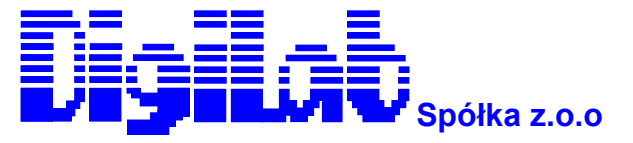

Al. Jerozolimskie 200 02-486 Warszawa tel. (22) 8632150 fax (22) 8632170 [www.digilab.com.pl](http://www.digilab.com.pl/)

# Terminal znakowy **AVT 200 VA**

# **INSTRUKCJA OBSŁUGI**

OPRACOWANIE:

Marek Pokszan Michał Staszewski

### <span id="page-1-0"></span>1. CHARAKTERYSTYKA OGÓLNA

AVT-200VA jest szybkim terminalem znakowym przeznaczonym do pracy w systemach wielostanowiskowych opartych na komputerach wyposażonych w wielozadaniowy / wielodostępny system operacyjny.

Szczególnie dobrze zaspokaja potrzeby edycyjne w strefie Europy środkowej i wschodniej. Wyróżnia się następującymi parametrami:

Realizuje specjalne protokoły dla systemów, ANSI 3.64, QNX, PC-MOS, MULTILINK. Dzięki temu praca na terminalu nie różni się od pracy na konsoli głównej.

Parametry obrazu są identyczne jak w IBM PC z kartą VGA.

Terminal jest wyposażony w 21 generatorów znaków (13 polskich, IBM-PC, 2 ANSI, 5 rosyjskich i czeski). Na ekranie można jednocześnie wyświetlać wszystkie znaki z różnych generatorów, co na przykład pozwala na napisanie części tekstu po rosyjsku, a reszty po polsku.

Terminal pozwala na szeroki wybór układu znaków narodowych na klawiaturze . Dostępnych jest 13 układów polskich, 7 rosyjskich, amerykański, angielski, francuski, niemiecki, hiszpański, czeski i słowacki.

#### **Terminal może pracować w następujących protokołach:**

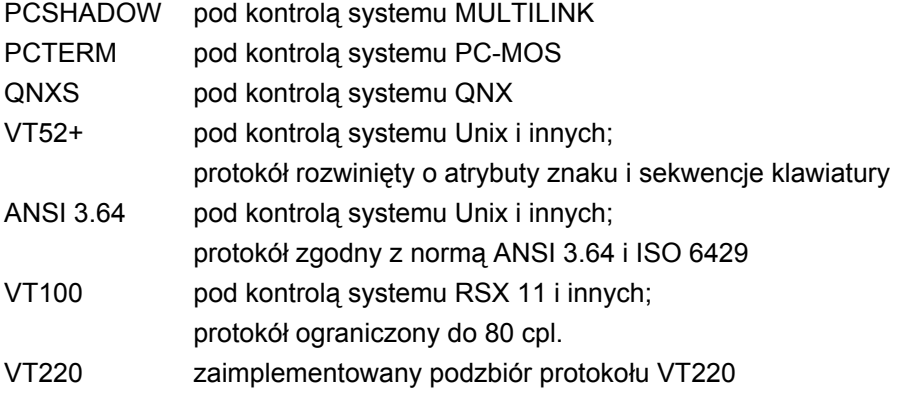

### **1.1 PARAMETRY TECHNICZNE**

#### **1.1.1 PARAMETRY OBRAZU**

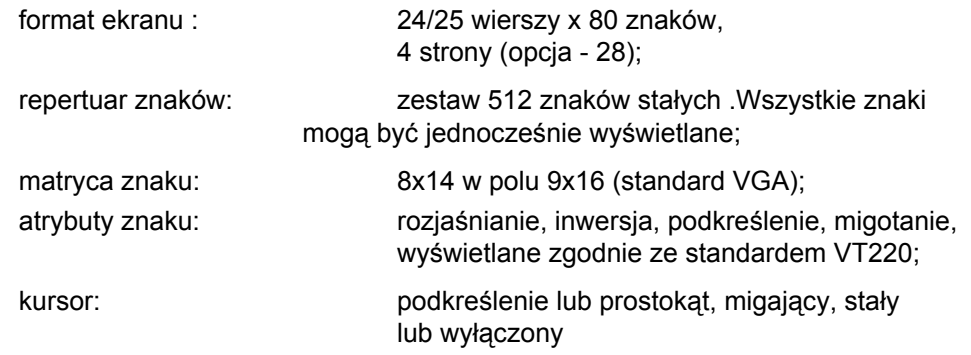

#### **1.1.2 INTERFEJS KOMUNIKACYJNY**

typ transmisji: szeregowa, asynchroniczna V.24 wg. CCITT/RS232c wg. IEEE (do 15m), pętla prądowa 20mA (do 12km), RS422 (opcja) szybkość transm. : 38400.19200,.....150 bodów sposób transmisji: full-duplex, half duplex

synchronizacja : XOFF/XON,X-PC,DTR,RTS lub bez synchronizacji

#### **1.1.3 INTERFEJS DRUKARKI**

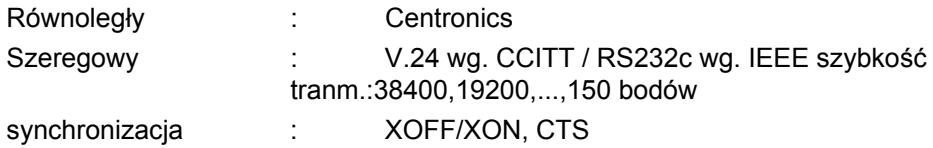

### **1.1.4 KLAWIATURA**

IBM PC 101/102 klawisze, tryb AT. Można definiować układ klawiatury Do wyboru jest:

> amerykański, angielski, francuski, niemiecki, hiszpański, 13 układów klawiatury polskiej, 7 układów klawiatury rosyjskiej, czeski, słowacki.

### **1.1.5 MONITOR**

Monochromatyczny lub kolorowy, pracujący wg. standardu VGA. częstotliwość linii : 31.5 kHz częstotliwość obrazu : 70 Hz ZASILANIE Sieć jednofazowa, uziemiona (trójprzewodowa), napięcie : 220V / 50Hz Sterownik terminala wyposażony jest w sieciowe gniazdo monitorowe.

Kilkadziesiąt parametrów terminala definiuje użytkownik. Terminal posiada dla każdego protokołu tablicę standardowych wartości parametrów (default). Pozwala to na szybki wybór parametrów, najkorzystniejszych dla danego systemu operacyjnego. Dzięki temu instalacja terminala jest prosta. Parametry zapisywane są w pamięci EEPROM, która nie wymaga podtrzymania bateryjnego.

### <span id="page-3-0"></span>**1.2 INSTALACJA TERMINALA**

Miejsce instalacji terminala powinno być tak wybrane, aby zapewnić swobodny dostęp do terminala oraz prawidłowe chłodzenie w trakcie eksploatacji. Ponadto terminal powinien znajdować się w odległości nie większej niż 2 m od gniazda sieciowego.

#### **Gniazdo sieciowe musi być wyposażone w bolec ochronny !**

Aby przygotować terminal do pracy należy wykonać następujące czynności :

- wyjąć terminal, monitor i klawiaturę z opakowania transportowego,
- sprawdzić kompletność terminala,
- sprawdzić czy nie wystąpiły uszkodzenia transportowe,
- podłączyć kable: monitora, klawiatury i komunikacyjny do odpowiednich złączy znajdujących się z tyłu terminala,
- podłączyć kabel sieciowy monitora i terminala,
- włączyć zasilanie przy pomocy włącznika sieciowego umieszczonego w płycie czołowej.

Włączenie sygnalizowane jest zapaleniem się lampki kontrolnej umieszczonej w wyłączniku sieciowym. Po upływie kilku sekund od włączenia zasilania terminal zgłasza gotowość do pracy przedstawiając na ekranie swoją kartę wizytową. Naciśnięcie dowolnego klawisza, lub odebranie dowolnego znaku powoduje "wyczyszczenie" ekranu i ustawienie kursora w lewym górnym rogu.

### **1.1.1 ELEMENTY SYGNALIZACYJNE I REGULACYJNE**

Terminal wyposażony jest w następujące elementy sygnalizacyjne:

- wyłącznik sieciowy, który znajduje się na panelu przednim obudowy,
- sygnalizację optyczną włączenia zasilania (w wyłączniku),
- diody sygnalizacyjne w klawiaturze,
- sygnał dźwiękowy krótki dla sygnalizacji wciśnięcia klawisza,
- sygnał dźwiękowy długi dla sygnalizacji kodu BELL.(Sygnał dźwiękowy posiada stałą głośność)

Jaskrawość świecenia ekranu i ostrość obrazu reguluje się za pomocą pokręteł znajdujących się w monitorze.

### **1.1.2 Uwaga:**

Po wyłączeniu zasilania wyłącznikiem sieciowym, kolejnego włączenia można dokonać po minimum 4 sekundach. W przeciwnym wypadku może się nie dokonać prawidłowa inicjacja terminala.

### <span id="page-4-0"></span>**1.1.3 WARUNKI EKSPLOATACJI.**

Terminal powinien być eksploatowany w warunkach podanych w Danych Technicznych niniejszej dokumentacji i zapewniać parametry niezawodnościowe tam wyszczególnione.

### **1.3 KONSERWACJA BIEŻĄCA:**

- oczyścić urządzenie z pyłu i kurzu,

- przetrzeć ekran kineskopu przy pomocy ściereczki flanelowej.

### **UWAGA:**

Wszystkie prace przy usuwaniu uszkodzeń powinna przeprowadzać osoba upoważniona do dokonywania napraw i zapisywać je do książki napraw. Należy pamiętać, że w terminalu znajdują się napięcia niebezpieczne ( 220V ) i mimo istniejących zabezpieczeń typu osłonowego należy zachować szczególną ostrożność przy manipulacji w ich pobliżu. Zabrania się zdejmowania osłon i dokonywania napraw, gdy terminal włączony jest do sieci.

### <span id="page-5-0"></span>2. USTAWIANIE PARAMETRÓW TERMINALA - TRYB SETUP

Tryb SET-UP służy do ustawiania parametrów pracy terminala. Wejście do tego trybu uzyskuje przez równoczesne wciśnięcie klawiszy CTRL, ALT, ESC (ESC należy wcisnąć na końcu). Terminal zapamiętuje treść ekranu, czyści ekran i zapala 3 linie opisu:

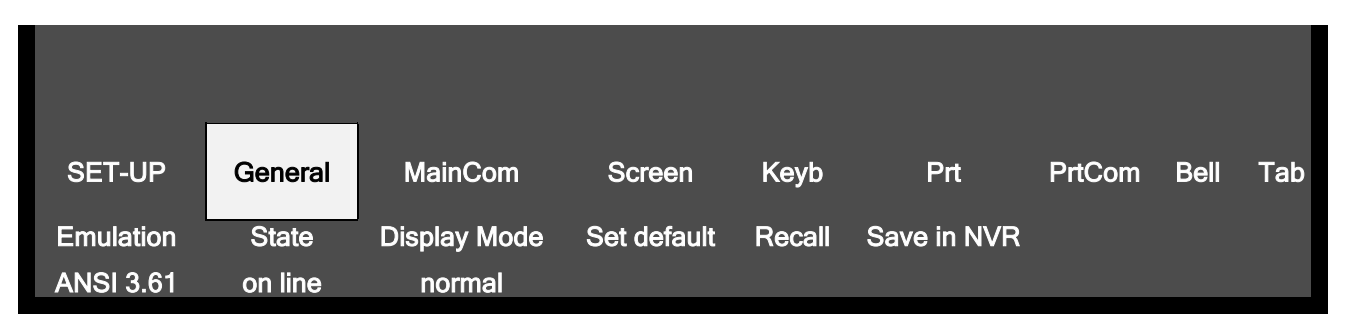

- $\Box$  Pierwsza linia przedstawia grupy parametrów.
- Druga linia opisuje typ parametru
- □ Trzecia linia przedstawia aktualną wartość parametrów i służy do ich zmiany.

Po menu trybu SETUP poruszamy się przy pomocy klawiszy nawigacyjnych (szarych ze strzałkami). Opuszczenie trybu SETUP następuje po wciśnięciu ESC, E lub Q (alternatywnie). Wyjście z trybu SETUP zależy od typu parametrów, które zostały zmienione. Jeśli zmienione zostały parametry interfejsu komunikacyjnego lub typ protokołu to terminal czyści ekran i stawia kursor w lewym górnym rogu. W pozostałych przypadkach treść ekranu jest odtwarzana.

Dostępność niektórych gałęzi menu uzależniona jest od wcześniej ustawionych opcji, np. po wybraniu protokołu QNXS nie są dostępne opcje funkcji "Print Screen" i Auto Print", ponieważ takie funkcje w QNXS nie istnieją.

### **1.1 STRUKTURA TRYBU SETUP**

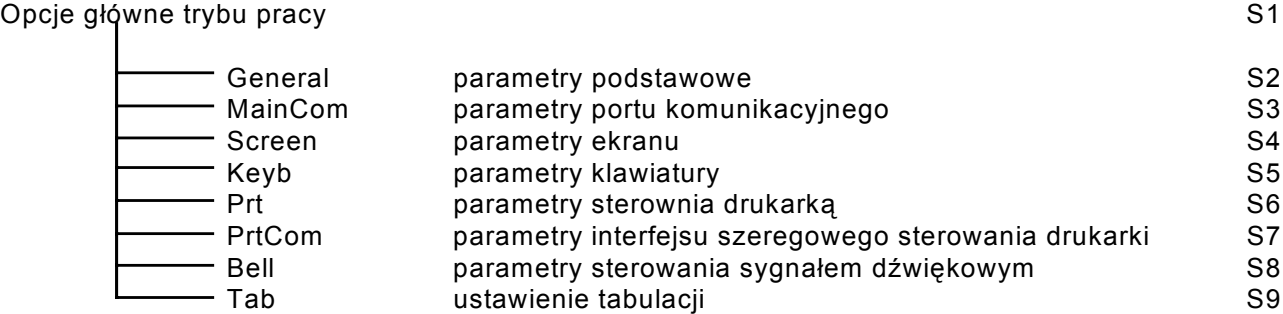

### <span id="page-6-0"></span>**1.2 SETUP - DANE SZCZEGÓŁOWE**

### **1.1.1 Parametry podstawowe trybu pracy**

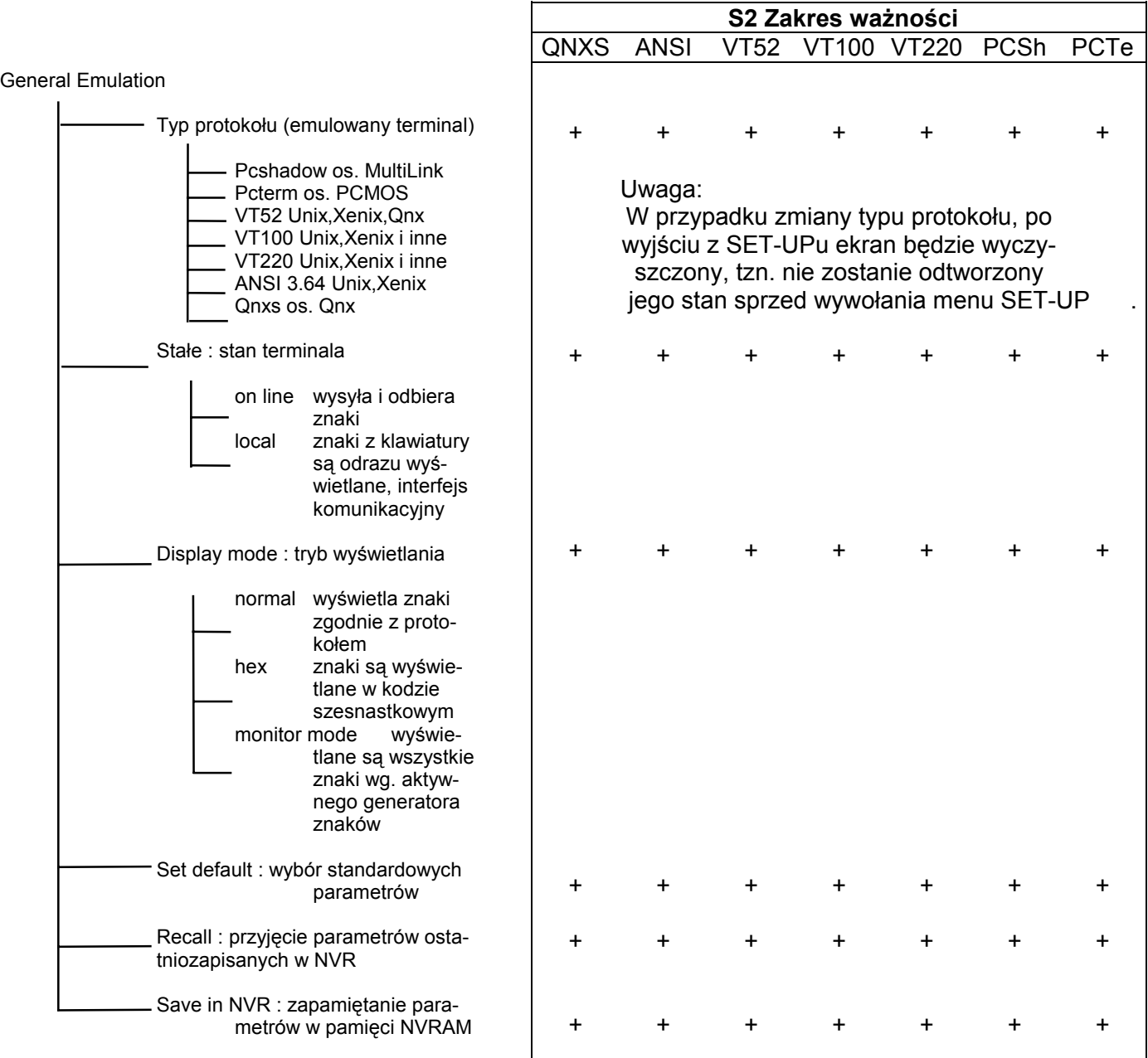

 $\overline{\phantom{a}}$ 

### **1.1.2 Port komunikacyjny**

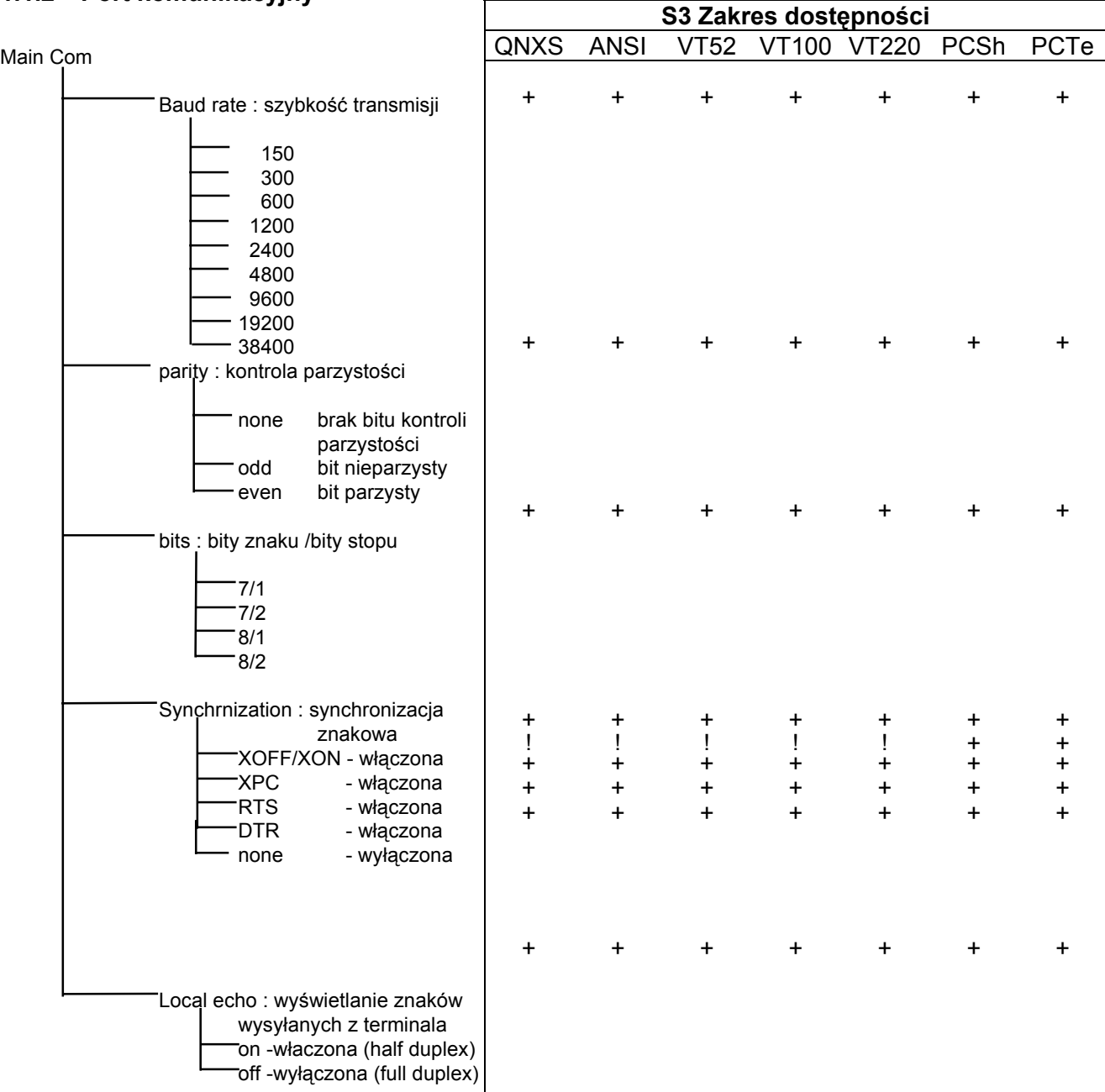

 $\overline{1}$ 

### Przypis:

*(!)* Opcja dostępna, ale w tym przypadku nielegalna

### **1.1.3 Parametry ekranu**

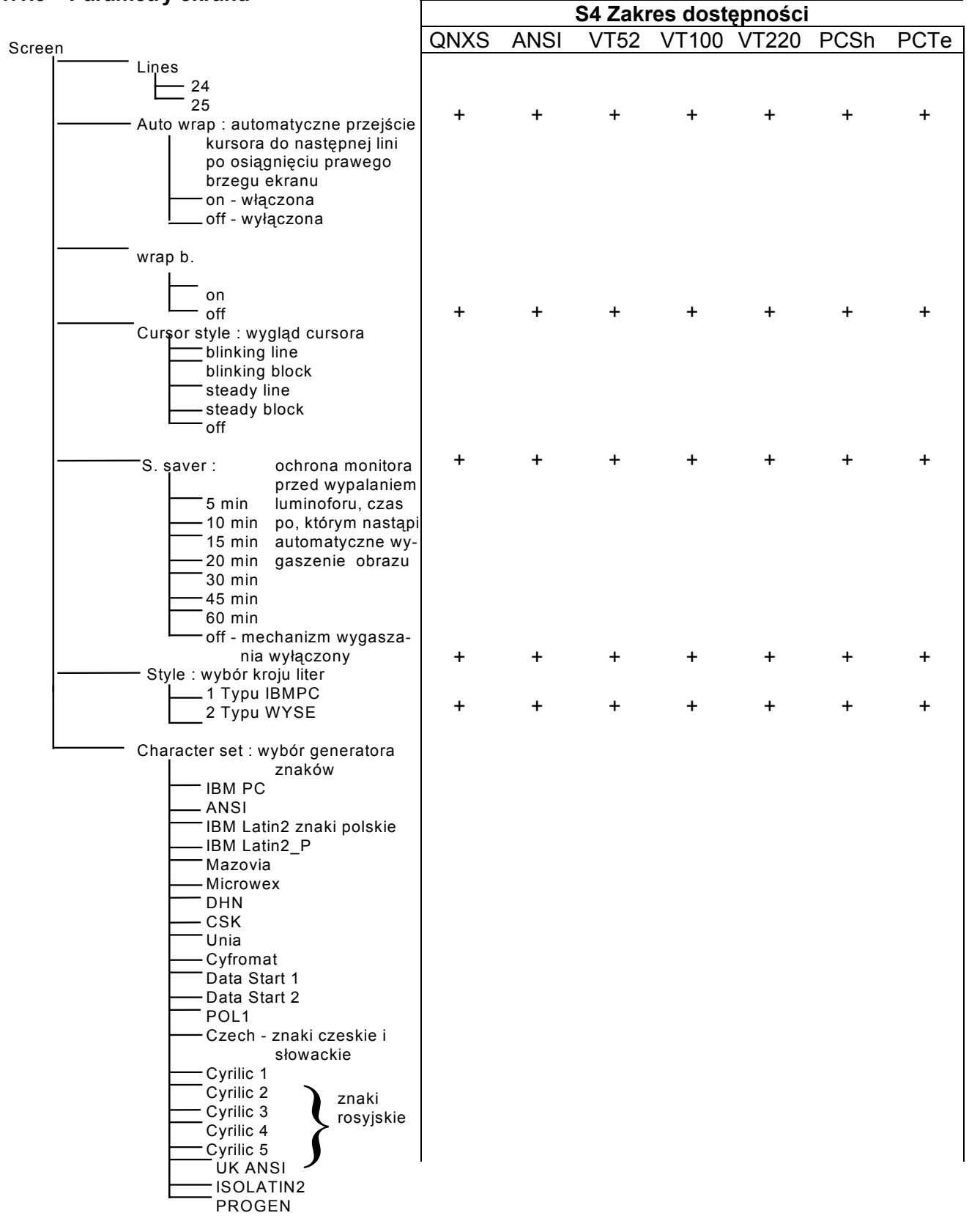

### **1.1.4 Parametry klawiatury**

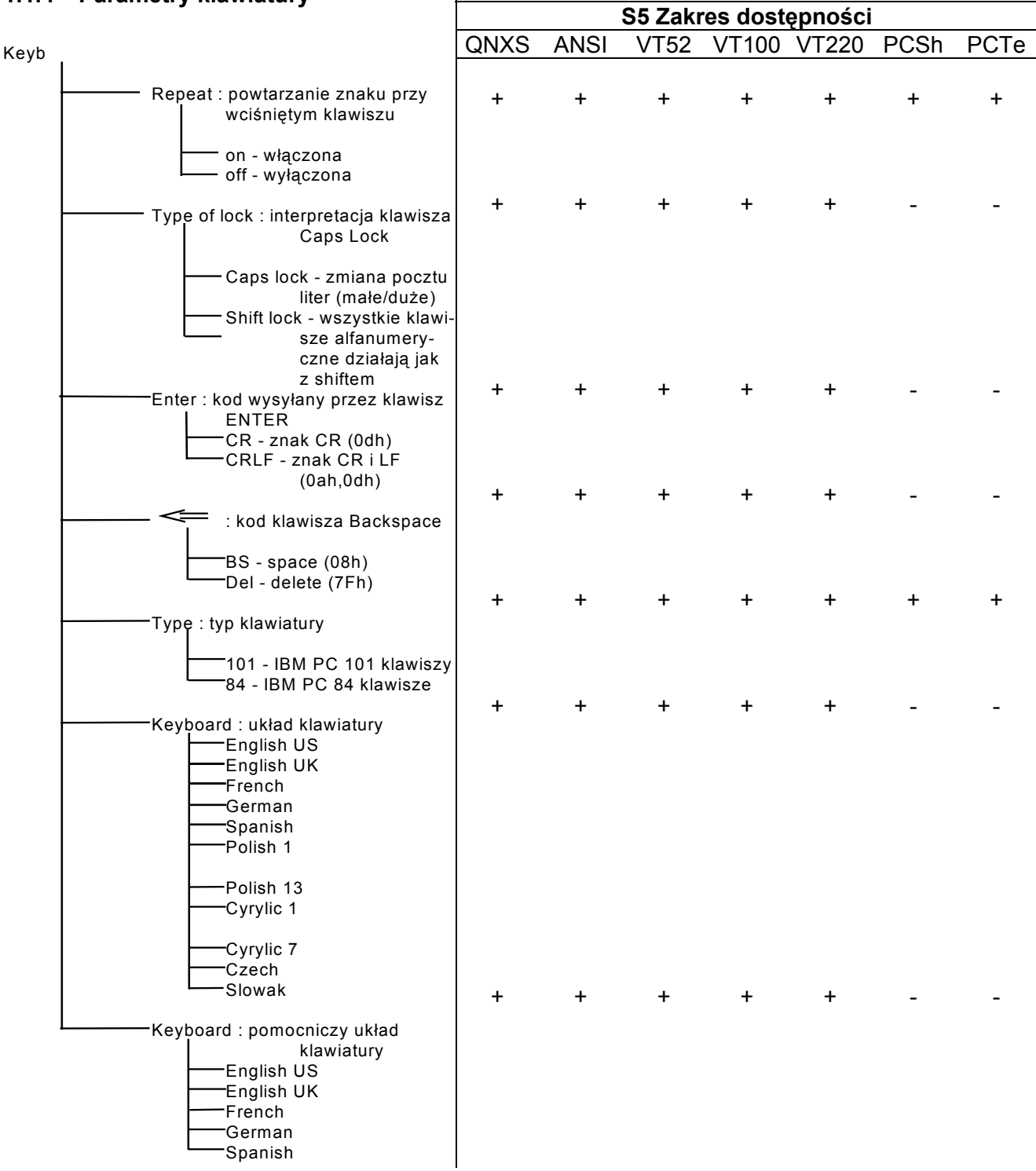

 $\overline{1}$ 

#### **1.1.5 WspÛłpraca z drukarką**

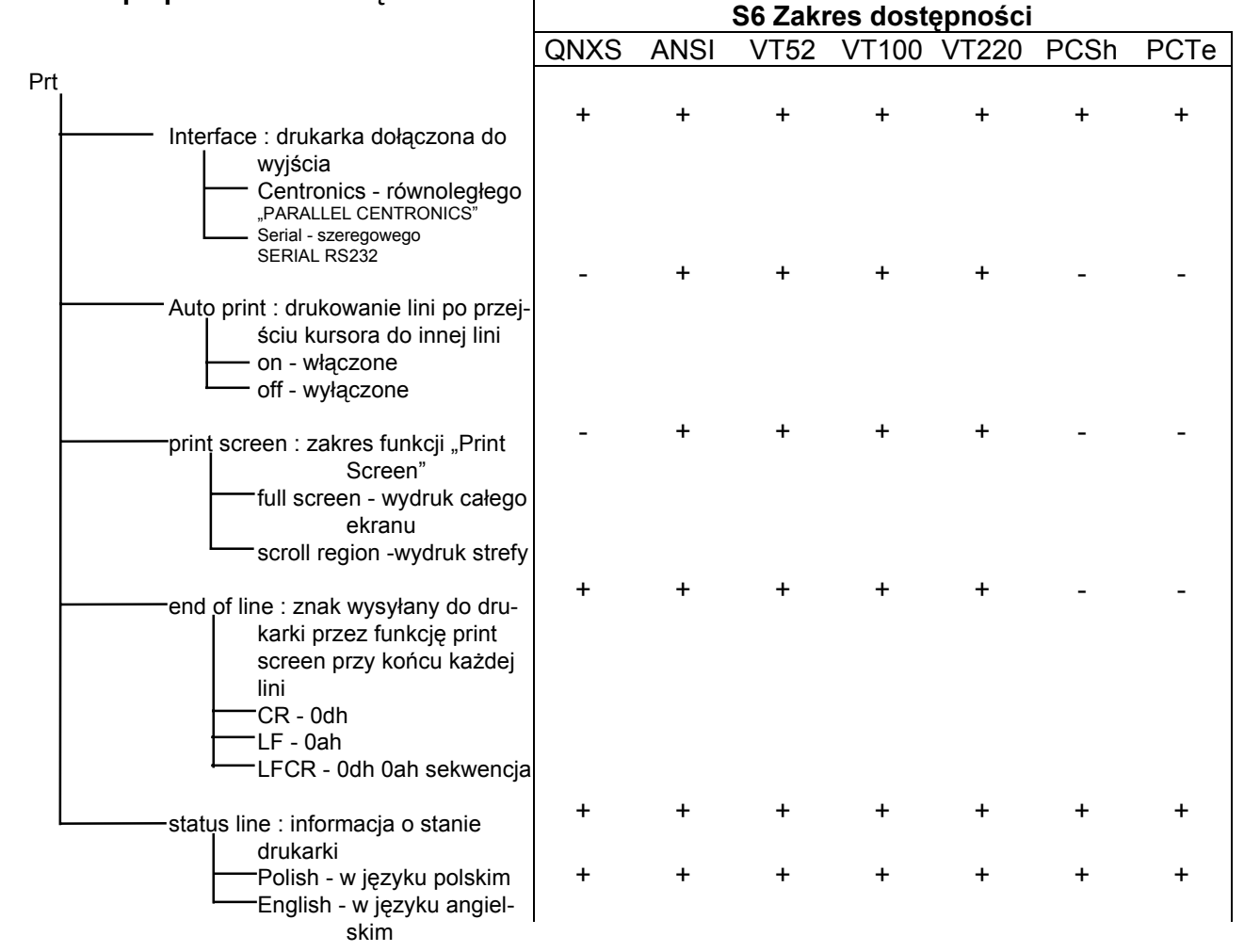

### **1.1.6 Port drukarki szeregowej**

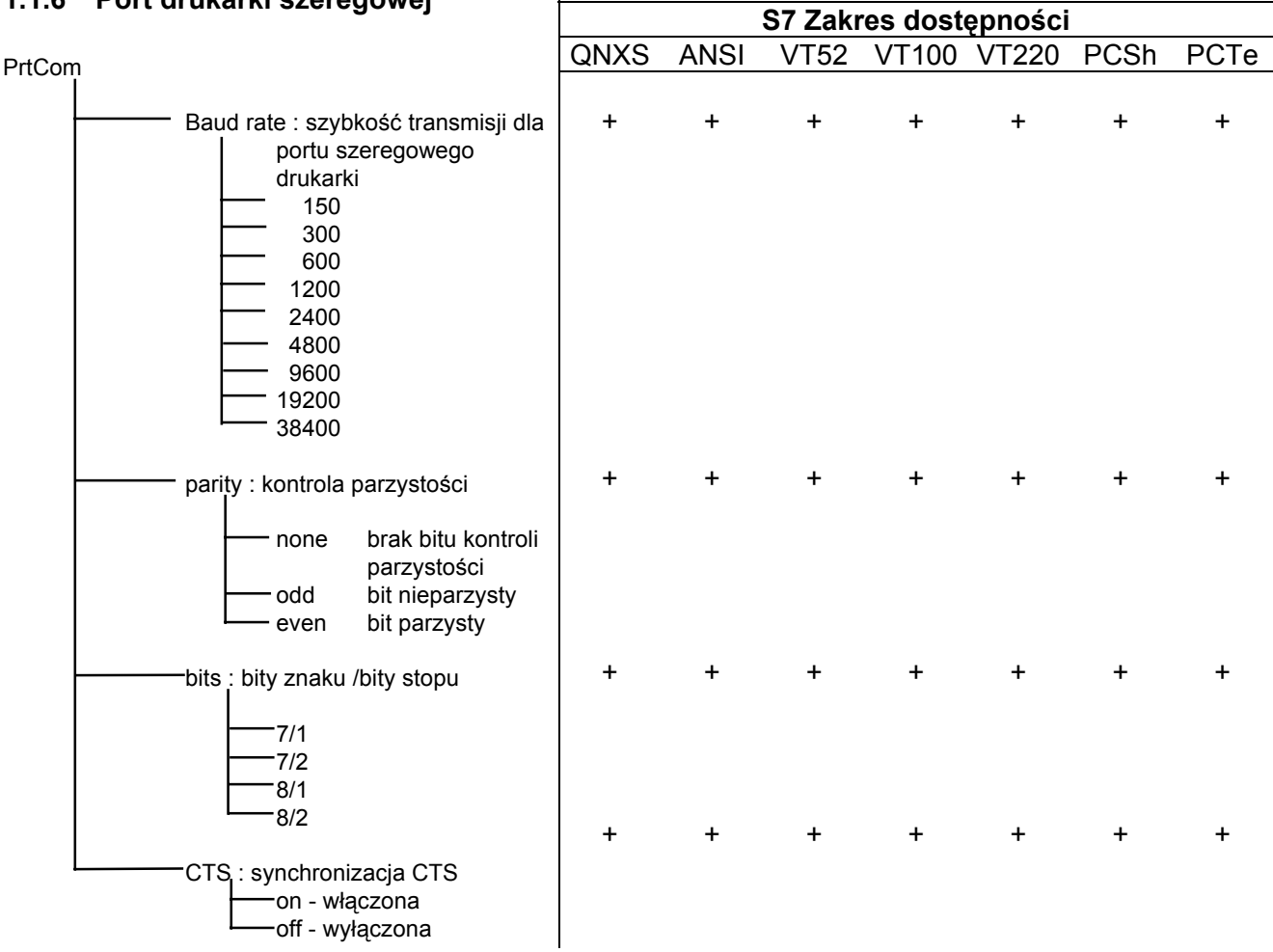

 $\mathsf{r}$ 

**S5 Zakres dostępności**

#### **1.1.7 Sygnał dźwiękowy i tabulator**

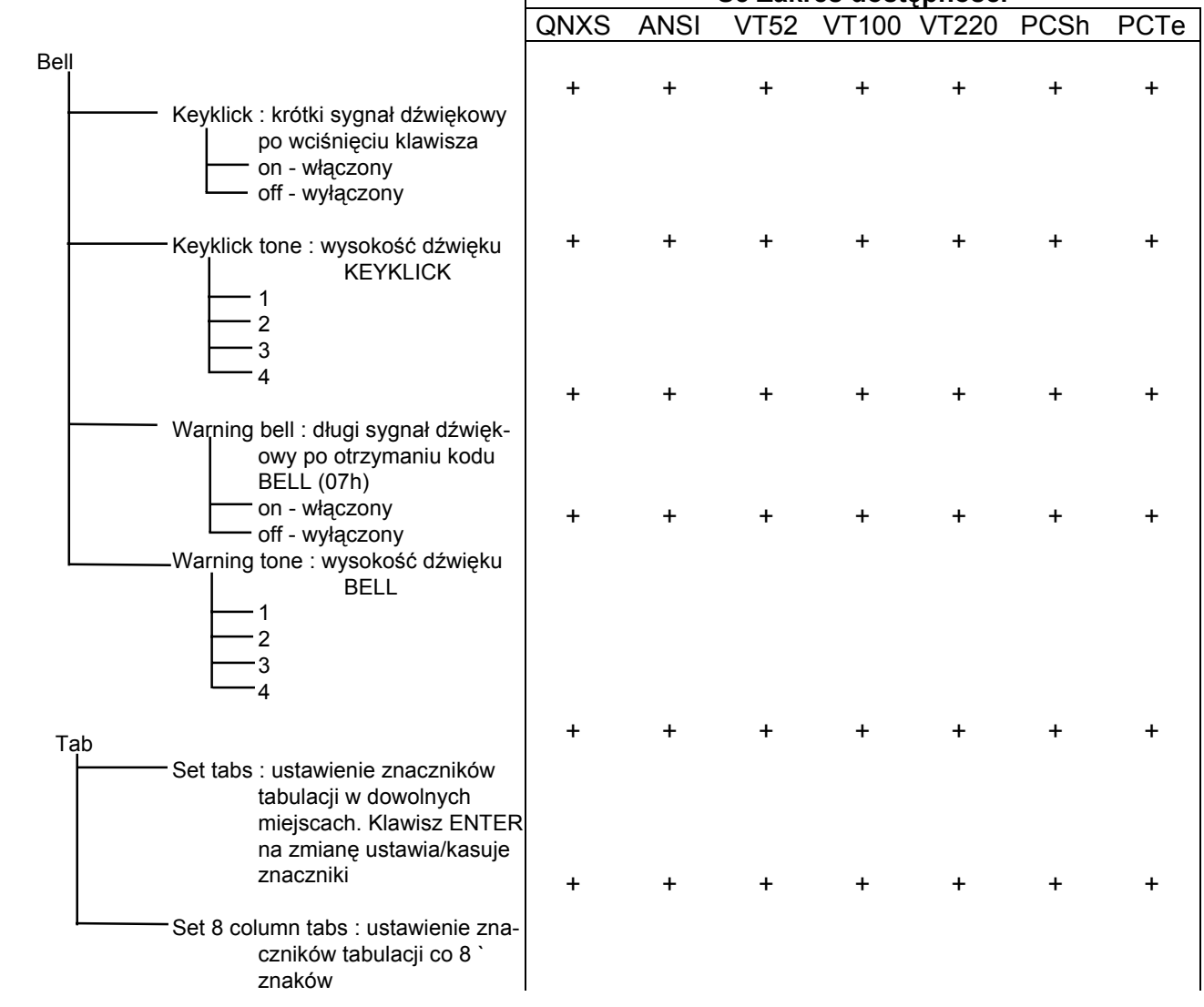

#### **UwagUwaga:**

Podczas działania w trybie SETUP, terminal jest w stanie niegotowości do przyjmowania znaków, co sygnalizuje komputerowi (hostowi) w sposób zależny od ustawionej opcji "SETUP\MainCom\Synchronization" w następujący sposób:

- ! W chwili wejścia w SETUP:
- dla synchronizacji XOFF/XON wysłanie znaku 11h (DC3, XOFF).
- dla synchronizacji X-PC wysłanie znaku 67h.
- dla synchronizacji DTR lub RTS ustawieniem linii modemowej w stan BUSY.
- ! W chwili wyjścia z SETUP:
- dla synchronizacji XOFF/XON wysłaniem znaku 13h (DC1, XON).
- dla synchronizacji X-PC wysłaniem znaku 65h (działa tylko dla PC-Term).
- dla synchronizacji DTR lub RTS ustawieniem linii modemowej w stan READY.

### <span id="page-13-0"></span>**3. OPISY KLAWIATUR**

W terminalu stosowana jest klawiatura wg. standardu IBM PC pracująca w trybie AT. W sensie fizycznym może być to:

- klawiatura 84 klawiszowa

albo

- klawiatura 101 lub 102 klawiszowa

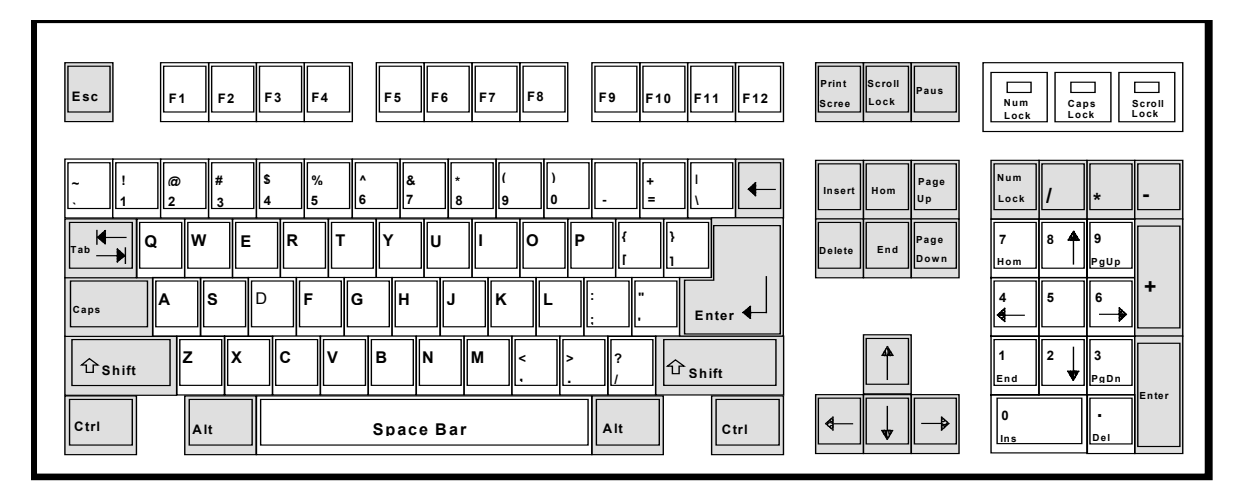

Klawiatura 101 klawiszowa (PC/101) Rys. 1

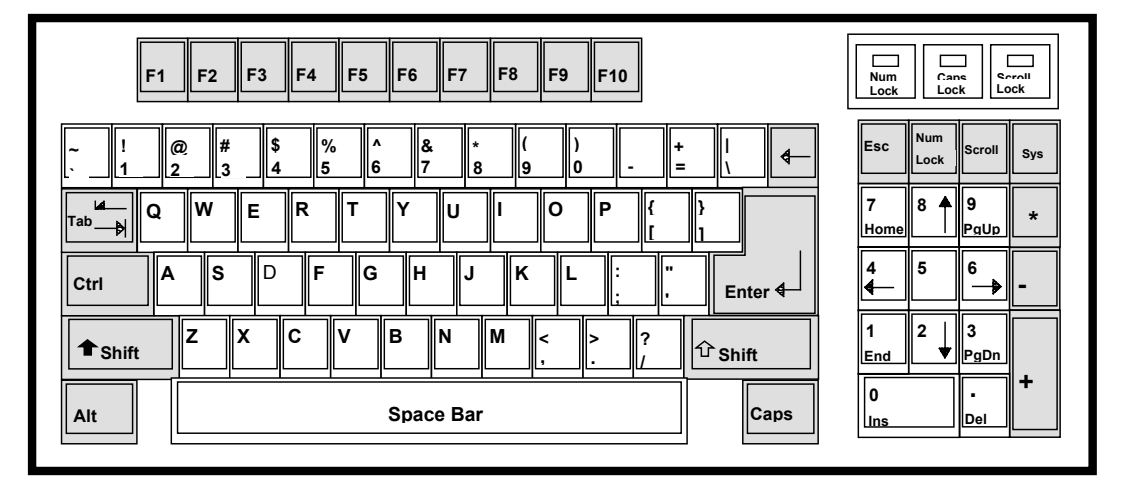

Klawiatura 84 klawiszowa ( PC/84 ) Rys. 2

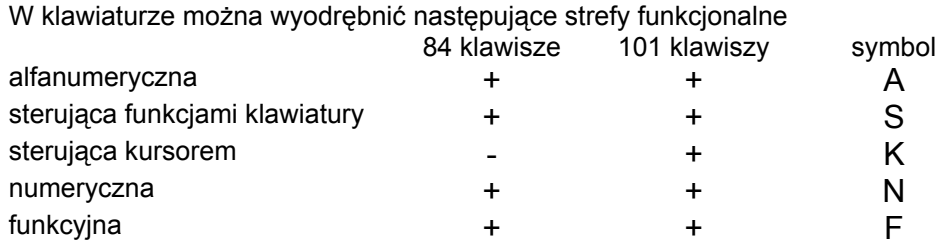

<span id="page-14-0"></span>Strefy "N" i "K", traktowane łącznie nazywane będą dalej "klawiaturą pomocniczą"

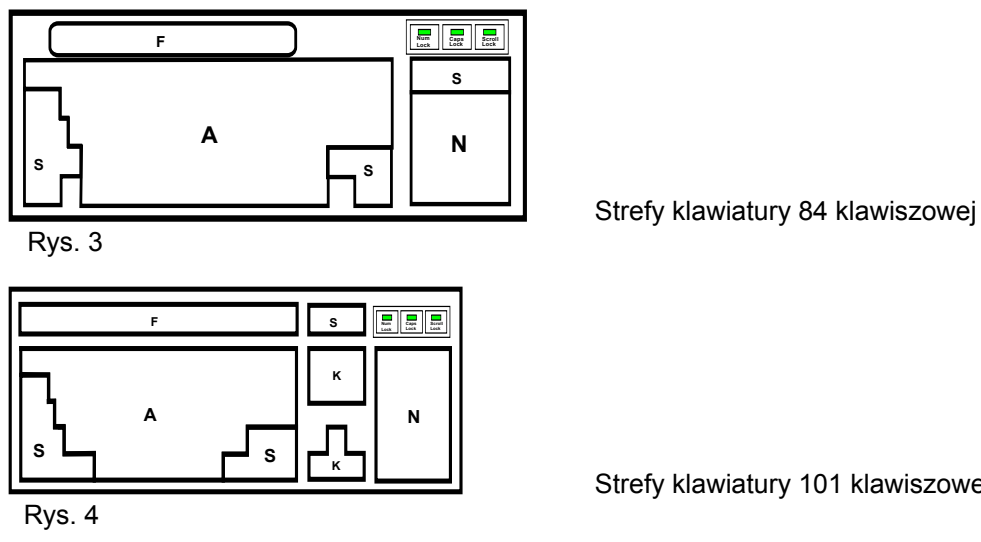

Strefy klawiatury 101 klawiszowej

### **1.1 TRYBY PRACY KLAWIATURY**

Klawiatura w zależności od typu protokołu pracuje w trybie ASCII lub w trybie PC.

### **1.1.1 Tryb ASCII:**

Stosowany jest w standardowych protokołach :

VT52+, VT100 (ANSI),

QNXS.

Klawiatura wysyła standardowe kody ASCII łącznie z kodami sterującymi.

#### **1.1.2 Tryb PC:**

Stosowany jest w protokołach dostosowanych do systemów wielodostępnych napisanych specjalnie dla komputerów klasy IBM-PC. Takimi protokołami są PCshadow i Pcterm. W trybie tym klawiatura wysyła tzw. "kody drutowe" ("PC/AT scan codes"), przy czym przyjęto, że "kod wciśnięcia" (depress code) jest generowany przez każdy klawisz, natomiast tylko kilka klawiszy (Shift, Ctrl, Alt...) generuje "kod zwolnienia" (relase code) i wszystkie te kody (z wyjątkiem klaw. <Print Screen>) są jednobajtowe.

### **1.1.3 Uwaga:**

- Podczas emulacji terminala VT100 lub VT220 (ANSI), po odebraniu sekwencji sterującej "DLTOSC" klawiatura zostaje przełączona w "tryb absolutnej zgodności" z klawiaturą IBM PC/XT. Jest to tryb pdobny do "trybu PC", z tą różnicą, że kody generowane przez hardware klawiatury zupełnie nie są ftrwane ani translowane, każdy klawisz wysyła zarówno kod wciśnięcia, jak i zwolnienia, i kody te mogą nawet stanowić sekwencje kilku bajtowe.
- Ubocznym efektem wejścia w taki tryb jest "znieczulenie" terminala na kombinacje klawiszy normalnie wymuszających funkcje wewnętrzne, takie jak np. <Ctrl><Alt><Esc> (wywołanie menu SETUPu). Stan taki trwa do czasu przyjęcia przez terminal sekwencji "DLTOAS", przełączającej ponownie w tryb ASCII.
- Jak wyżej wspomniano, do terminala mogą być podłączane dwa rodzaje klawiatur IBM-PC/AT, tzn. klwiatura może mieć 84 albo 101 (ew.102) klawisze. Typ zastosowanej klawiatury należy zadeklarować w SET-UP.
- Dla trybu PC (po sekwencji "DLTOSC") wyżej opisana redefinicja nie zachodzi.

### **KLAWIATURA TRYBU ASCII (ANSI, VT52+, VT100, VT220, QNXS) PODSTAWOWE KODY GENEROWANE PRZEZ KLAWIATURĘ ASCII**

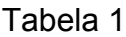

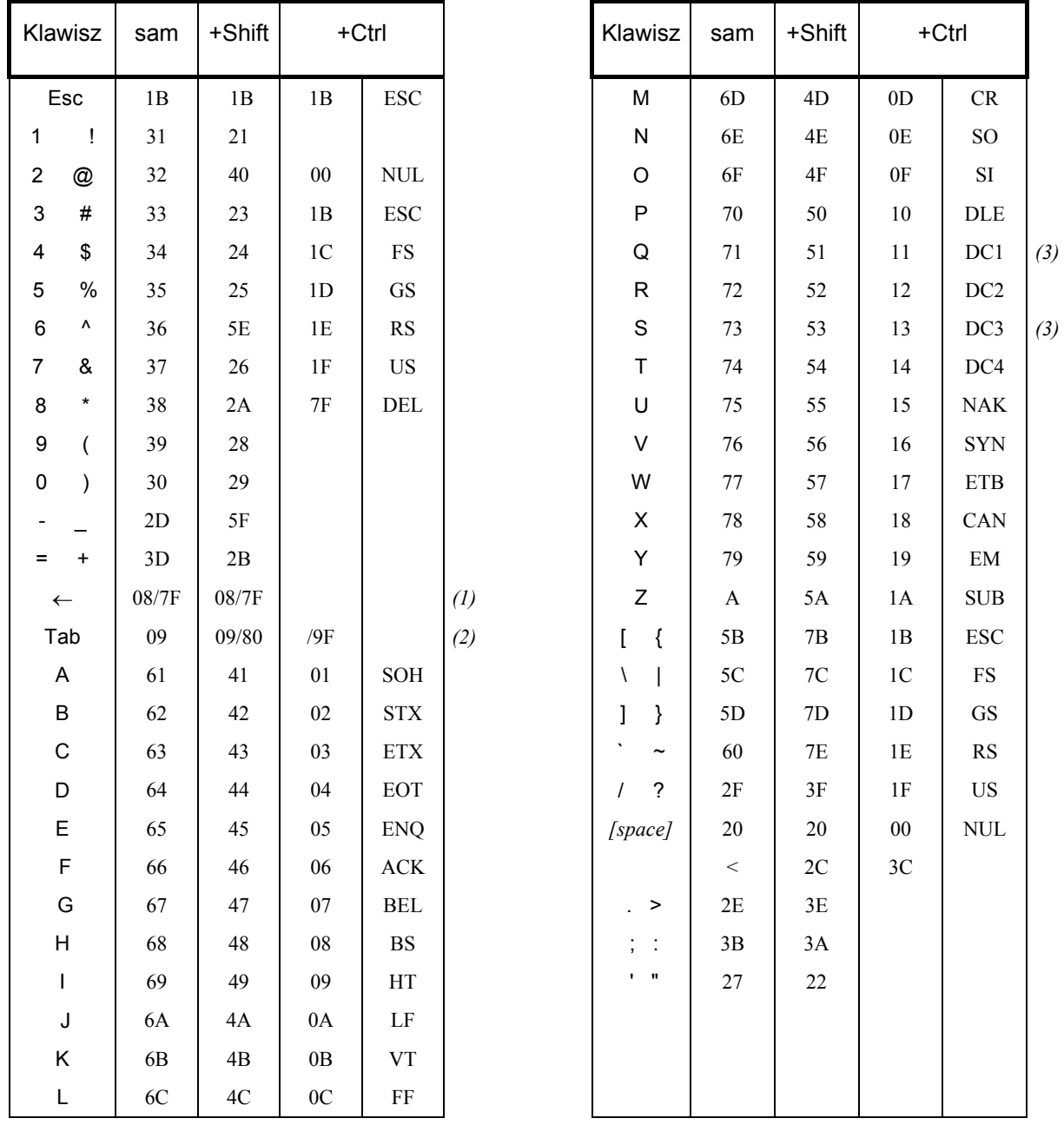

Przypisy:

*(1) dla VT52+, VT100 i VT220 ustawia się w SET-UP wartość 08h lub 7Fh dla QNXS zawsze jest 7Fh*

*(2) dla 52+, VT100 i VT100 jest 09h dla QNXS jest 80h i 9Fh*

*(3) DC1 i DC3 (znaki XON i XOFF) wysyłane są tylko wtedy gdy w SET-UP włączony jest tryb XOFF/XON* Powyższe kody klawiatura generuje dla standardu **U.S. ENGLISH.**

### <span id="page-16-0"></span>**1.2 KLAWIATURY NARODOWE**

Klawiatura może pracować także w trybach "narodowych": polskim, rosyjskim, niemieckim etc. Istotne jest wÛwczas sensowne przyporządkowanie (w SET-UP) ekranowego generatora znaków do wybranej "narodowości" klawiatury. Obok pojawienia się znaków (liter) narodowych znamienne jest wtedy zjawisko zmiany (w stosunku do US English) położenia niektórych "zwykłych" klawiszy, np. :interpretacja układu "QWERTY" jako "AZERTY" etc.

Dla każdego kraju istnieją różne standardy klawiatury. W terminalu w SET-UP ustawiany jest typ standardu. Użytkownik zawsze ma do dyspozycji dwa układy klawiatury, definiowane w SET-UP:

- ! SET-UP \ Keyboard \ **Keyboard**
- ! SET-UP \ Keyboard \ **Keyboard***'*

które dalej nazywane będą: "układem głównym" i "układem dodatkowym".

Rozbudowane drzewo wersji narodowych klawiatury wraz z generatorami znaków dostępne jest tylko przy definicji układu głównego klawiatury (SET-UP \ Keyboard). Dla dodatkowego układu klawiatury (SET-UP \Keyboard') dostępne są tylko te wersje narodowe dla których istnieje tylko jeden generator znaków ekranowych (co przy przełączaniu pozwalana automatyczne uruchomienie właściwego narodowego generatora).

#### **Sposoby przełączania układÛw klawiatury:**

- ! Wciśnięcie jednoczesne klawiszy Shift (lewego i prawego) zamienia na stałe układ główny z alternatywnym.
- □ Wciśnięcie jednoczesne klawiszy <Ctrl><Alt><F1> trwale uaktywnia układ główny.
- ! Wciśnięcie jednoczesne klawiszy <Ctrl><Alt><F2> trwale uaktywnia układ alternatywny.

W SET-UP klawiatury ( SET-UP \ Keyboard \ Keyboard \ ....) sa wyświetlane rysunki przedstawiające układy klawiatur dostępne w AVT-200VA.

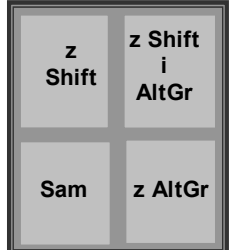

Konwencja opisu klawisza

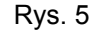

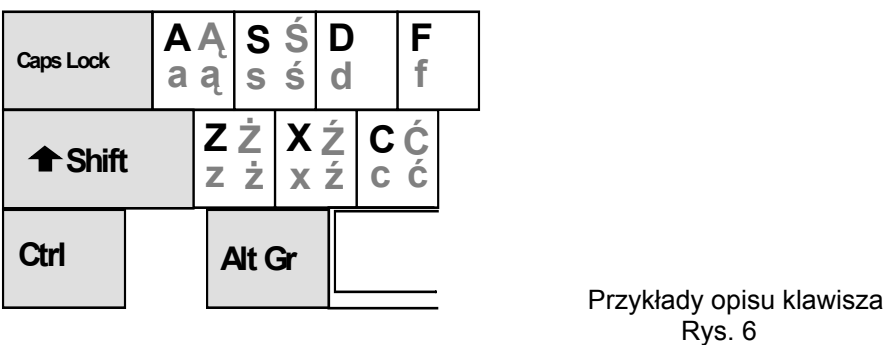

Znaki lub funkcje generowane przez klawisz, inne niż w standardzie IBM-PC wyświetlane są w trybie rozjaśnionym.

W przypadku nieprawidłowego zestawienia "narodowości" układu klawiatury i generatora znaków, terminal aproksymuje znaki narodowe (jeśli to możliwe) lub generuje znak spacji, np.: jeśli ustawiono jako podstawowy któryś z układów klawiatury polskiej i generator znaków IBM-PC, to polska litera "ą" zostanie wytransmitowana (ew. wyświetlona lokalnie) jako zwykłe "a".

#### **Uwaga:**

Kody wszystkich znaków narodowych leżą w obszarze tzw. górnego generatora, tzn. ich wartości są nie mniejsze niż 128 (80h), zatem do prawidłowego przesłania konieczny jest 8 bitowy format danej w transmisji szeregowej.

W przypadku formatu 7 bitowego kod znaku wysłanego do komputera będzie zniekształcony (obcięty bit 7). Należy pamiętać, że w niektórych komputerach i systemach operacyjnych obcięcie Ûsmego bitu zachodzi automatycznie po stronie komputera (host), niezależnie od trybu ustawionego w SET-UP terminala.

### <span id="page-18-0"></span>**1.3 KLAWISZE POMOCNICZE: [ dla trybu ASCII ]**

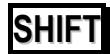

W klawiaturze są dwa klawisze Shift niestabilne, działające identycznie. Zmieniają one rejestr klawiszy alfanumerycznych klawiatury głównej. Wciśnięte jednocześnie przełączają układ klawiatury na przeciwny .

### **CTRL**

Służy do generowania kodów sterujących. Przez jednoczesne naciśnięcie klawisza <**Ctrl**> i podstawowego klawisza znakowego klawiatury alfanumerycznej (o kodzie z zakresu 40H÷5EH) następuje wygenerowanie kodu sterującego.

## **ALT**

W protokołach łącznie z niektórymi klawiszami generuje specjalne sekwencje,

### **ALT GR**

W zależności od wybranego w SETUP układu klawiatury jest tożsamy z lewym lub prawym klawiszem <Alt>. Służy do generowania znaków w układach klawiatur narodowych, np.: gdy jest ustawiony generator znaków "Latin2" i układ klawiatury "Polish 1", to jednoczesne wciśnięcie klawiszy: <**A**> i <**AltGr**> (tu- lewego **Alt**) spowoduje przyjęcie z klawiatury znaku (bajtu) o wartości 0A5H, będącego w "Latin2" kodem polskiej litery "**ą**".

*Uwaga: w niektórych układach znaki narodowe dostępne są wprost, np. znak 'ƒ' (A-umlaut) w klawiaturze "German", natomiast <Alt Gr> jest tam potrzebny do utworzenia m.in. znaku '['.*

### **CAPS LOCK**

Klawisz o działaniu dwutaktowym. Zmienia rejestr klawiszy literowych (tryb Caps Lock) lub klawiszy alfanumerycznych klawiatury głównej (tryb Shift Lock) ustawiany w trybie SETUP.

### **NUM LOCK**

Klawisz o działaniu dwutaktowym. Jego działanie dotyczy klawiatury pomocniczej. Gdy lampka jest zapalona to klawisze cyfrowe generują kody cyfr. Gdy lampka jest zgaszona to klawisze generują kody sterujące kursorem. Klawisz <**Shift**> odwraca działanie <**Num Lock**> jako modyfikatora klawiszy numerycznych (w strefie "N").

Wciśnięty z klawiszem <**Shift**> powoduje natychmiastowe ukrycie ekranu (wygasza ekran podobnie jak screen-saver).

# **ENTER** i **RETURN**

Generują zazwyczaj CR i LF - zależnie od ustawienia w SETUP.

### **SCROLL LOCK**

Klawisz o działaniu dwutaktowym. Generuje na przemian kody DC1 i DC3 tzn. **XOFF** *i* XON, (o ile jest ustawiona opcja: SETUP "Handshake=XON-XOFFî) a także (niezależnie) wstrzymuje przewijanie ekranu (o ile opcja "Miscell/Hold Screen" nie jest wyłączona).

### <span id="page-19-0"></span>**1.4 KODY I SEKWENCJE KODOWE GENEROWANE PRZEZ KLAWIATURĘ**

Poniżej omówione zostały kody i sekwencje kodowe generowane przez terminal AVT-200 w wyniku operacji na klawiaturze. Tabele przedstawiają charakterystyki kodowe klawiatur dla poszczególnych trybów emulacji terminala (protokołów):

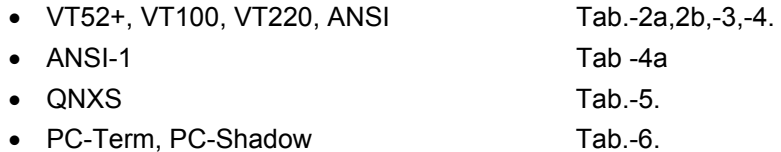

#### ! **TERMINALE: ANSI, VT52, VT100, VT220**

Układ typowej klawiatury firmy DEC jest inny niż klawiatury IBM PC zastosowanej w terminalu AVT-200.

- Dla protokołów VT52+, VT100 i VT220 przyjęto zasadę symulacji oryginalnej klawiatury DEC. Prowadzi to do pewnych niezgodności napisów na klawiszach w stosunku do realizowanych funkcji, jednak uznano, że ważniejsze są nawyki operatorów terminali DEC.
- W terminalu ANSI przyjęto dla klawiatury sekwencje sterujące analogiczne do przypisanych konsoli operatorskiej w systemie XENIX SCO.

#### KODY I SEKWENCJE KODOWE dla VT52+, ANSI, VT100 i VT220 generowane przez *KLAWIATURĘ NUMERYCZNĄ* przy *WŁĄCZONYM* <Num Lock> [DEC set/reset mode - DEC keypad application mode on/off ] Tabela 2a.

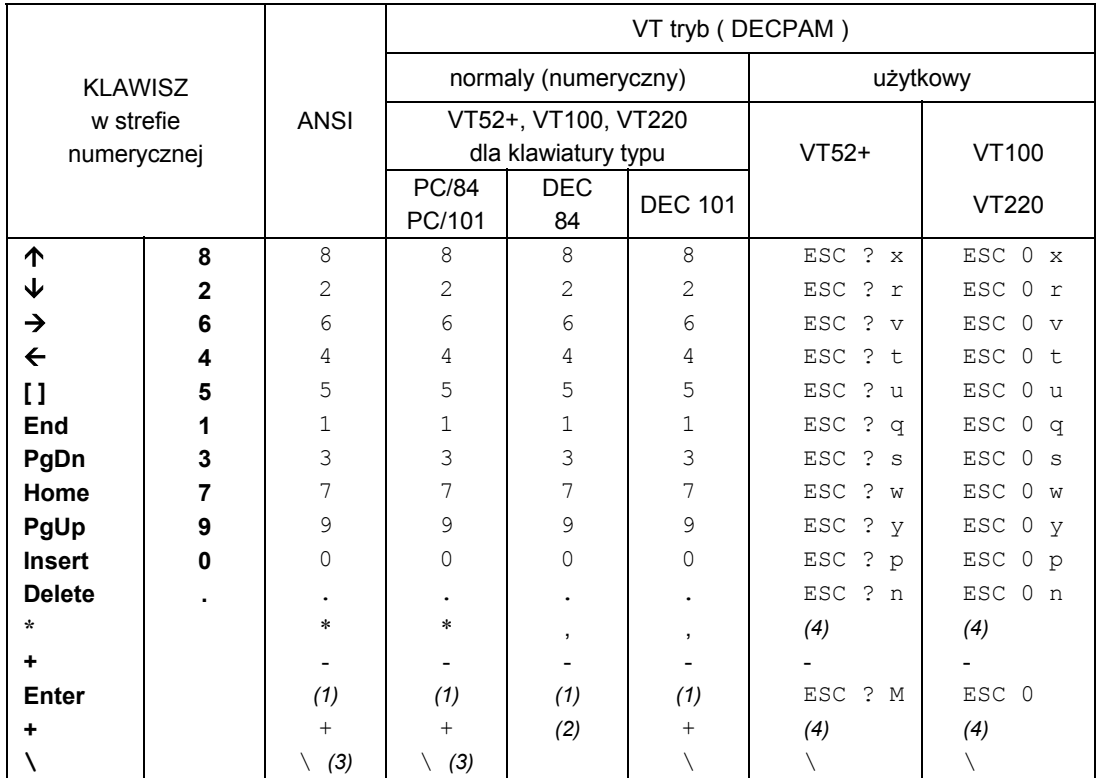

Przypisy:

*(1).* ustawiane w SETUP: CR (0Dh) lub CRLF (0D0Ah)

*(2).* przy emulacji klawiatury DEC/84 klawisz <+> działa jak <Enter>

*(3).* istnieje tylko w klawiaturze 101/102

(4). zgodnie z zasadą emulacji klaw. DEC ANSI nie różnicuje trybów

DECPAM- sekwencja: **ESC =** włącza tryb użytkowy, **ESC >** wyłącza tryb użytkowy

#### KODY I SEKWENCJE KODOWE dla VT52+, ANSI, VT100 i VT220 generowane przez KLAWIATURĘ NUMERYCZNĄ- przy WYŁĄCZONYM <Num Lock> [ DEC set mode - set to application cursor keys ] [ DEC reset mode - set to cursor keys ] Tabela 2b.

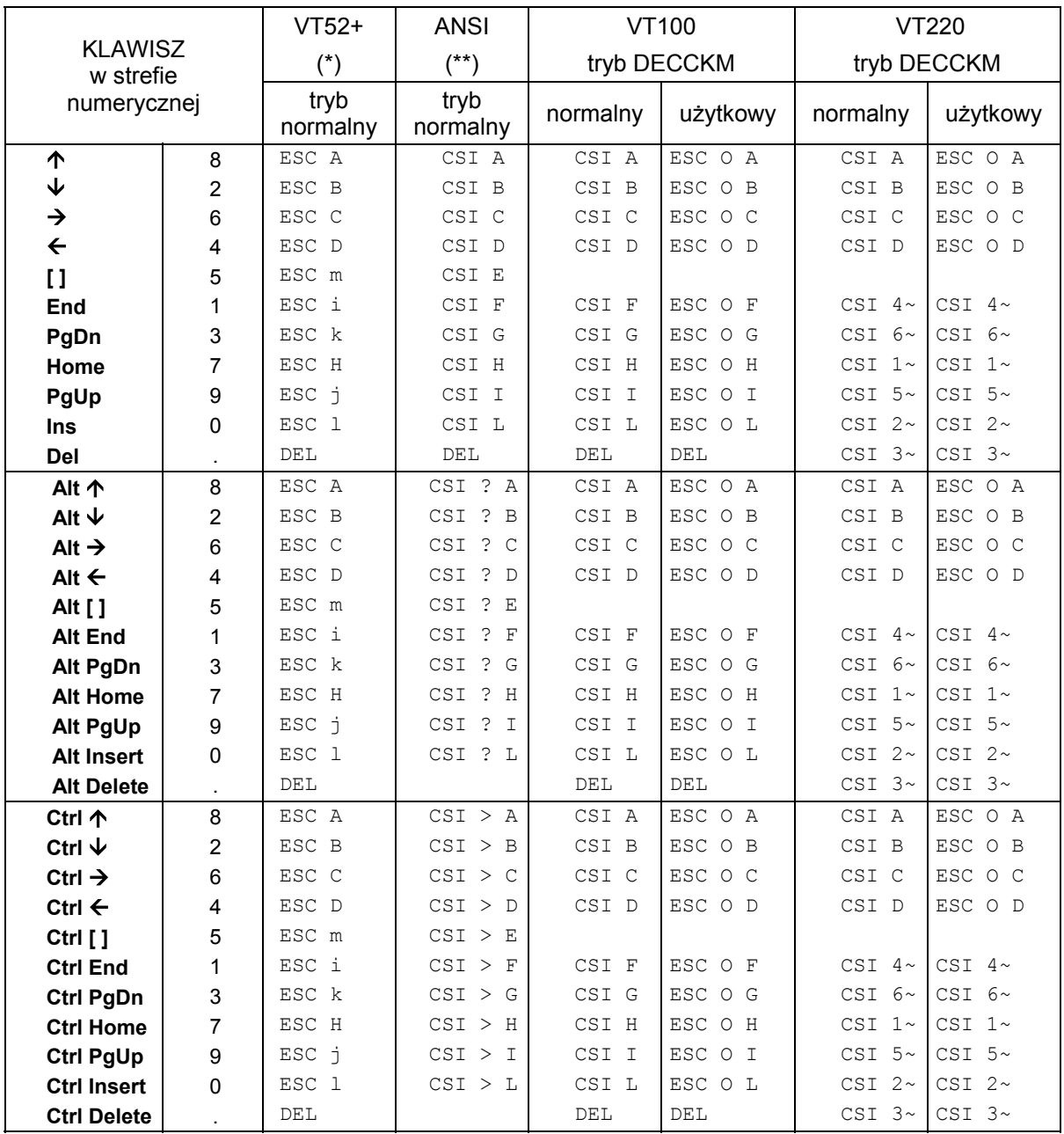

Przypisy:

(\*) - Dla VT52+ tryb użytkowy DECCKM tych klawiszy jest identyczny z trybem normalnym.

(\*\*) - ANSI posiada tylko tryb normalny.

[ ] - w klawiaturze numerycznej

Tryb DECCKM:

- sekwencja: ESC[?1h - włącza tryb użytkowy CKM,

- sekwencja: ESC [?11 - wyłącza tryb użytkowy CKM.

Kod CSI - jest sekwencją: ESC[ (1B 5B)

#### **Uwaga:**

W sekwencjach "ESC O ..." litera "O" to duże "o" (a nie zero).

#### KODY I SEKWENCJE KODOWE dla VT52+, ANSI, VT100 i VT220 generowane przez *KLAWIATURĘ STEROWANIA KURSOREM* (\*) Tabela -3.

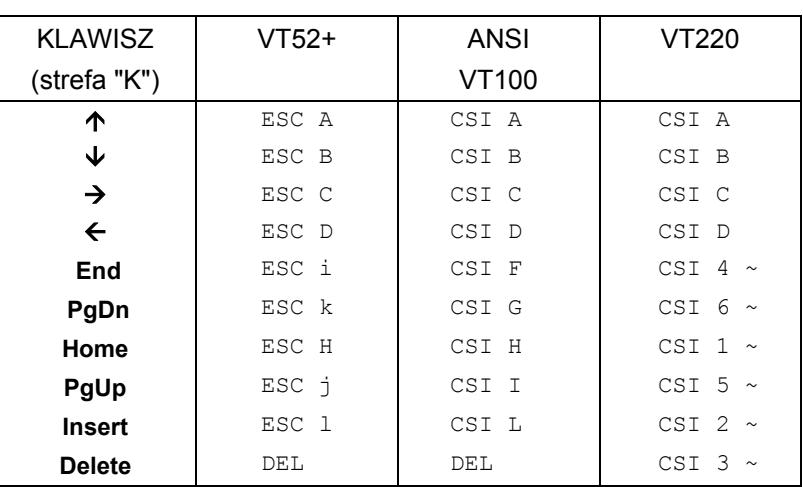

Przypisy:

(\*) - dostępne tylko w klawiaturze 101/102

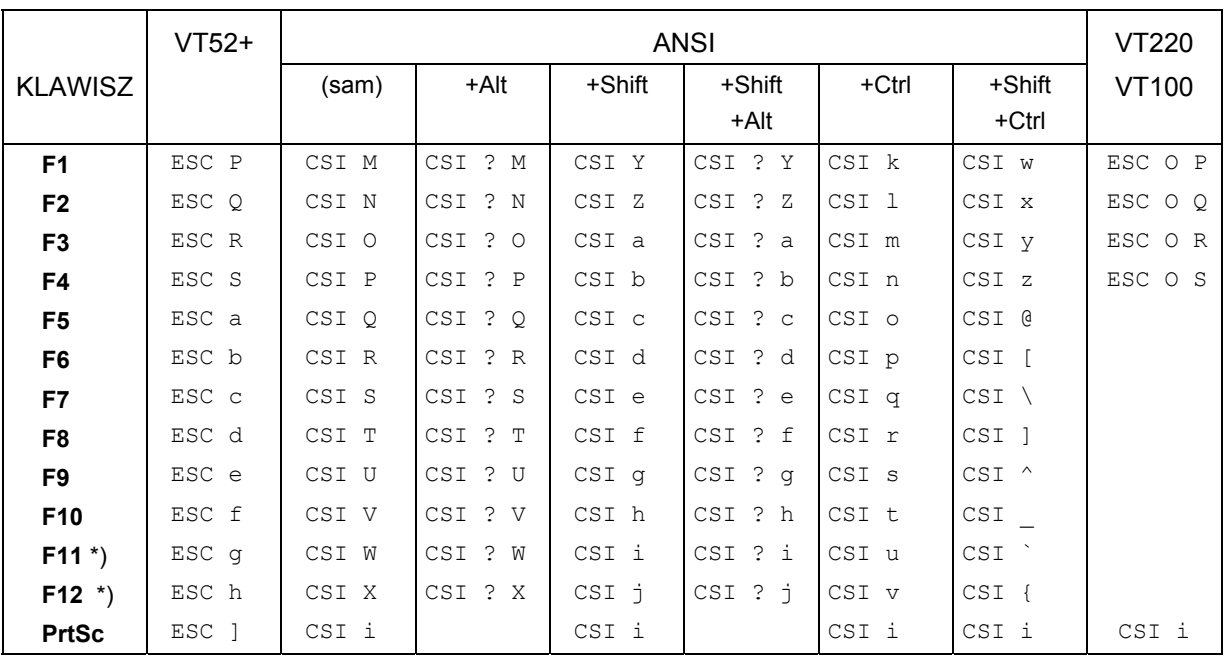

#### KODY I SEKWENCJE KODOWE dla VT52+, ANSI, VT100 i VT220 GENEROWANE PRZEZ KLAWISZE FUNKCYJNE Tabela -4.

Przypisy:

(**\***) - klawisze <F11> i <F12> występują tylko w klawiaturze 101/102 klawiszowej. Kod CSI - jest sekwencją: ESC [ (1B 5B)

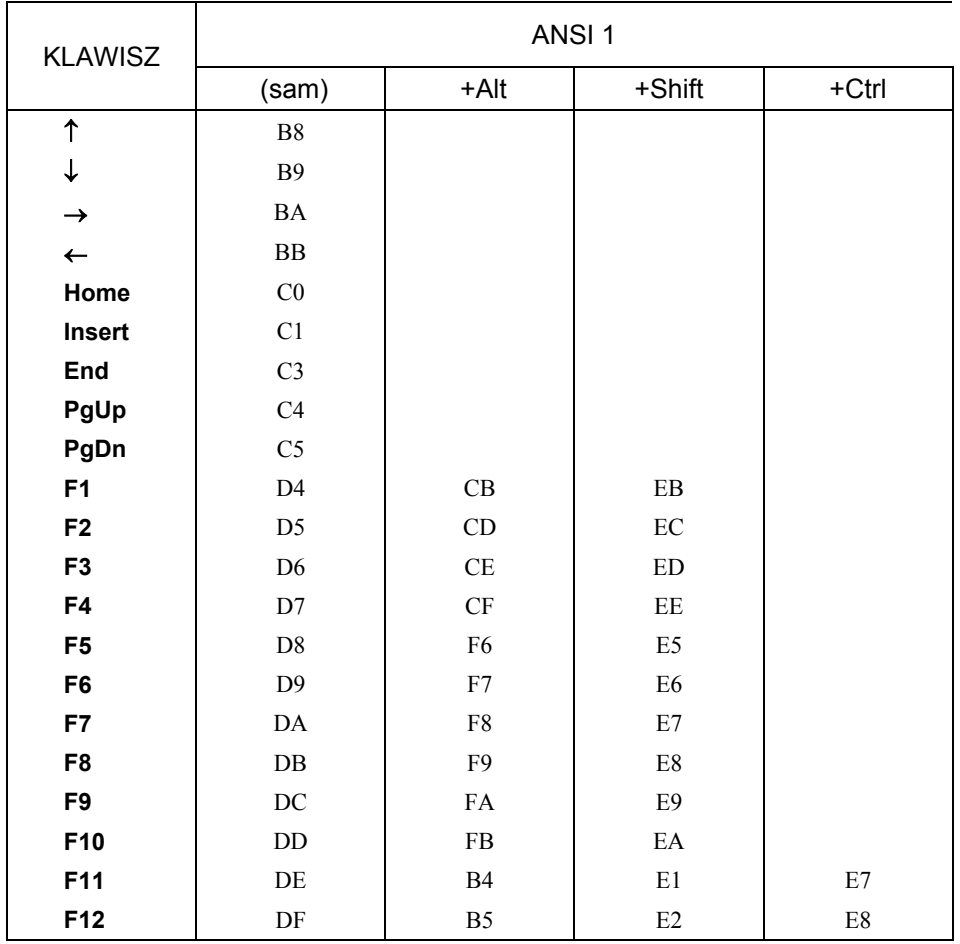

### KODY I SEKWENCJE KODOWE dla **ANSI-1** GENEROWANE PRZEZ KLAWISZE FUNKCYJNE Tabela -4a.

Po przełączeniu terminal zamiast sekwencji ESC [ wysyła pojedyncze znaki

1. ESC [ 13 h - przełącza tryb pracy na ANSI-1

2. ESC [ 13 l - przełącz tryb pracy na ANSI

#### **Uwaga:**

Znaki wysyłane przez terminal wybrano tak, żeby nie pokrywały się ze znakami polskimi dla następujących generatorów:

IBM LATIN2, ISO LATIN2, MAZOVIA, POL1.

### **Uwaga:**

Uruchomienie programu SETUP w terminalu powoduje zawsze powrót do normalnych sekwencji ANSI.

### <span id="page-23-0"></span>**1.5 KLAWIATURA TERMINALA QNXS**

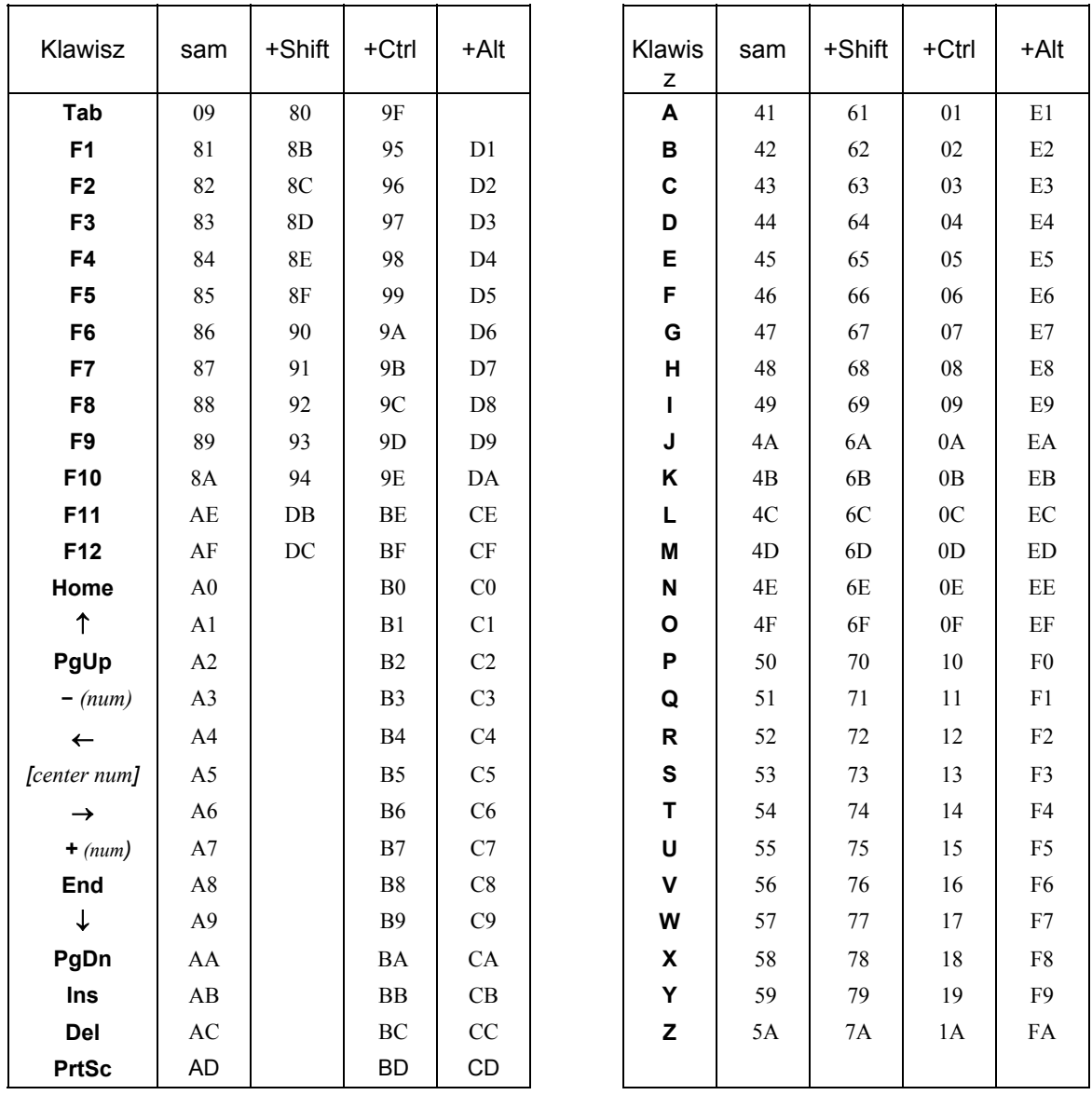

KODY dla QNXS Tabela - 5.

### **Uwaga:**

Przy włączonej opcji "EXPAND\_FUNC QNX" wszystkie kody sterujące o wartościach > 7FH poprzedzane są bajtem 0FFH.

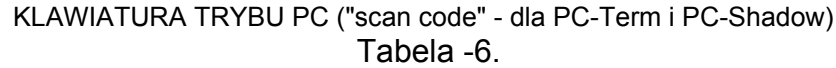

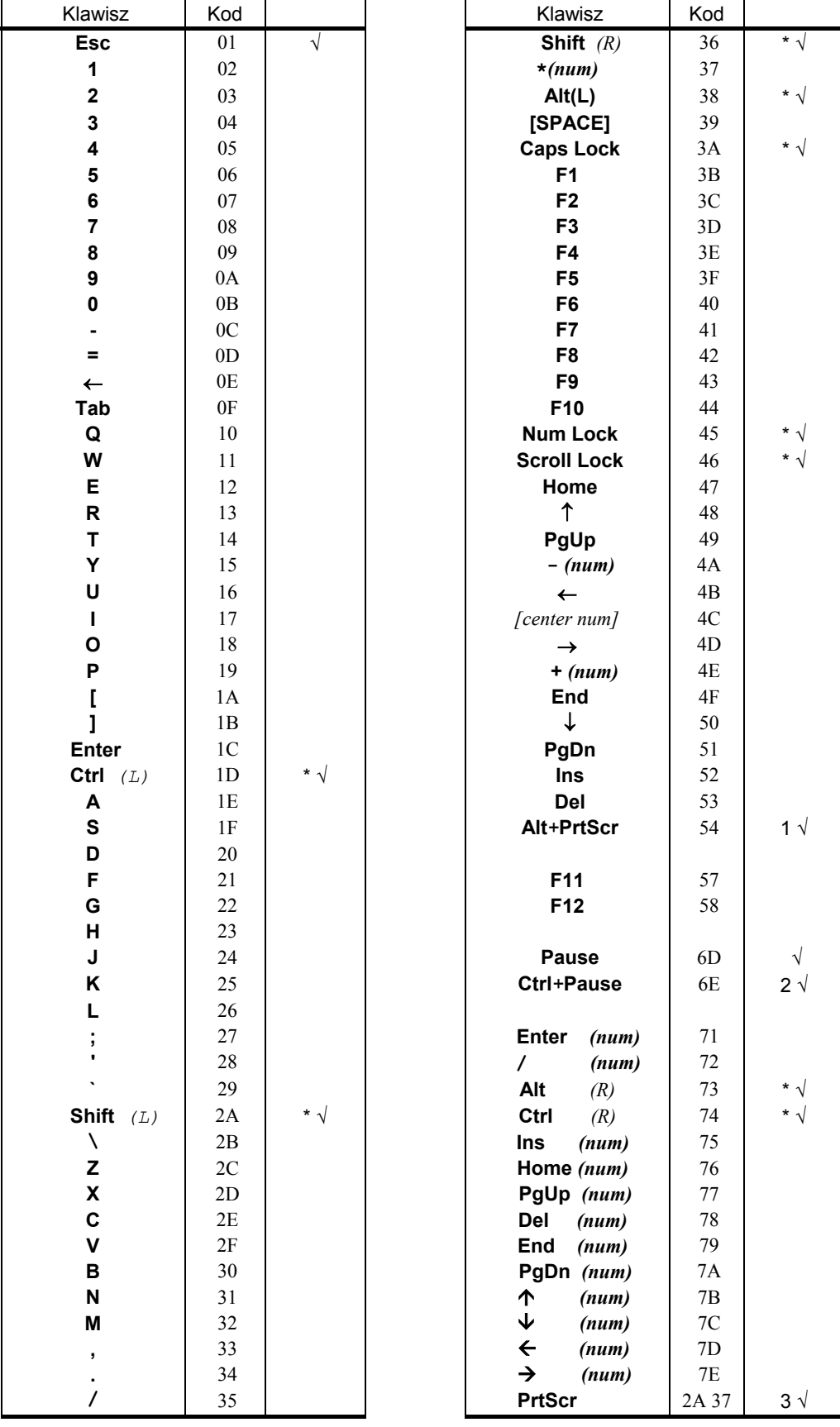

<span id="page-25-0"></span>Przypisy (do tabeli 6.):

- klawisz wysyła również"kod zwolnienia" klawisza :
- *relase\_scancode=depress\_scancode+80h.*
- $\sqrt{ }$  klawisz ma stale wyłączony repeat.
- *(R)* (przy nazwie) klawisz prawy w klawiaturze 101/102 klawiszowej
	- *(L)* (przy nazwie) klawisz lewy (w klawiaturze 84 klaw. jest to jedyny <Alt> i <Ctrl>).
- *(num)* "Gray" klawisz zdublowany w sekcji pomocniczej (tylko 101/102)
- *1* dla klawiatury101/102, tożsame z <Sys Req> na klawiaturze 84 kl.
- 2 "Break"<br>3 dla klaw
- *3* dla klaw 101/102, tożsame z <Shift+PrtSc> na klawiaturze 84 kl., daje kod zwolnienia = 0AAh

### **1.6 KOMBINACJE KLAWISZY WYWOŁUJĄCE FUNKCJE LOKALNE TERMINALA**

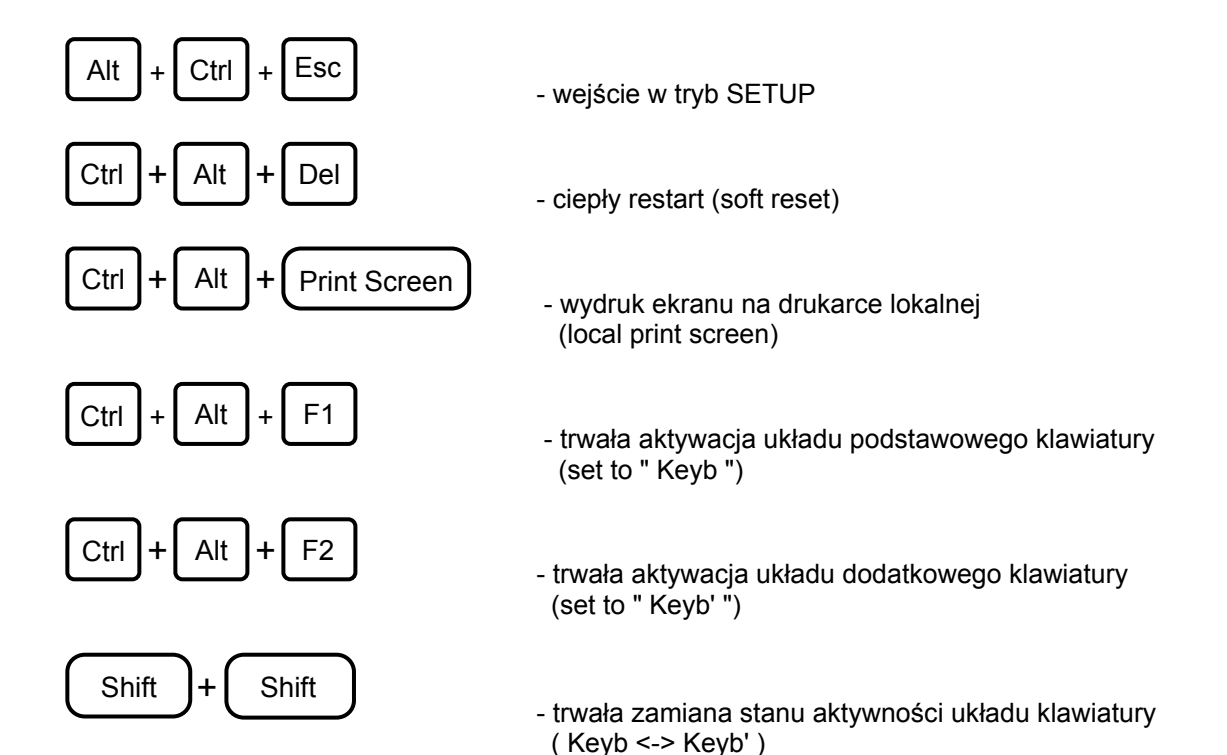

### <span id="page-26-0"></span>**4. INTERFEJSY**

Terminal wyposażony jest w pięć typów interfejsów :

- 1. interfejs klawiatury szeregowy, asynchroniczny, TTL,
- 2. interfejs komunikacyjny szeregowy, asynchroniczny, V24/RS232c
- 3. interfejs drukarki równoległy Centronics,
- 4. interfejs drukarki szeregowy, asynchroniczny, V24/RS232c
- 5. interfejs monitora

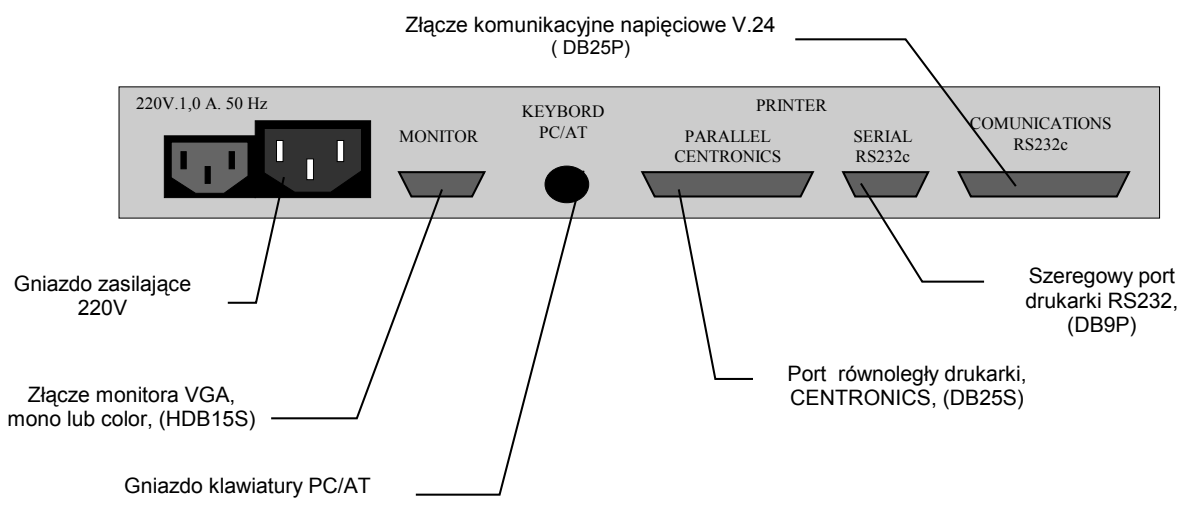

Rys. 7. Terminal AVT200V - widok od tyłu

### **4.1 INTERFEJS KLAWIATURY**

Klawiatura łączy się z terminalem za pomocą złącza typu DIN 5-stykowego.

Sygnały mają standard TTL.

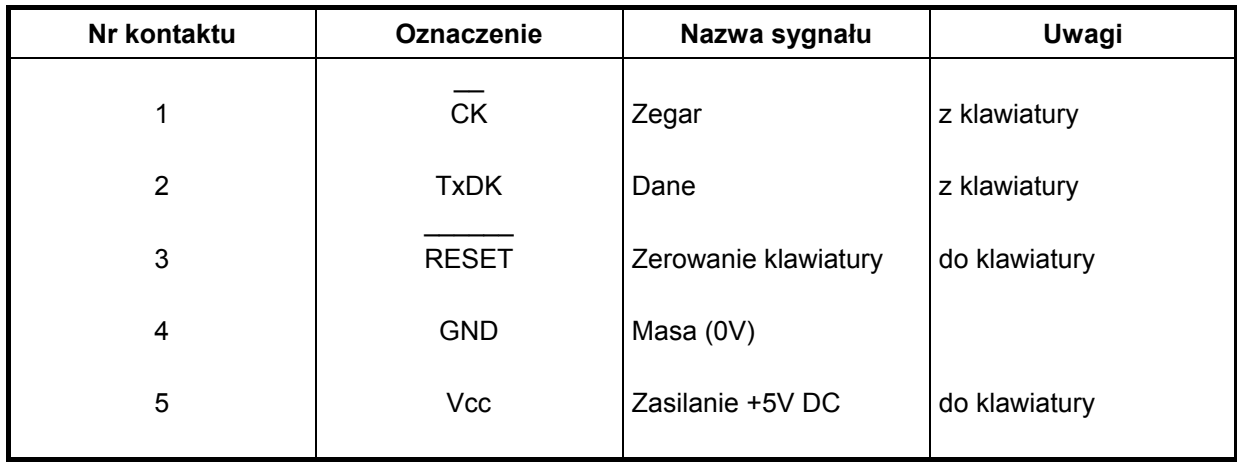

#### **OPIS ZŁĄCZA KLAWIATURY IBMPC AT**

### <span id="page-27-0"></span>**4.2 INTERFEJS KOMUNIKACYJNY NAPIĘCIOWY ( V24 )**

 Do połączenia terminala z komputerem służy złącze szufladowe 25-stykowe typy wtyk. Uziemienie ochrone służy do połączenia elektrycznego obudów urządzeń występujących po obu stronach złącza.

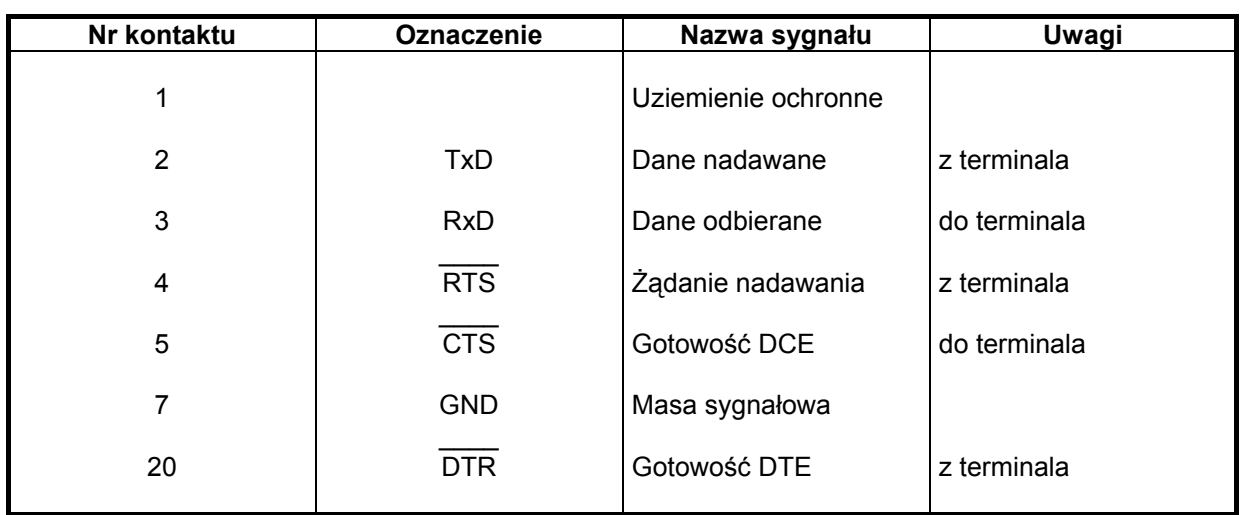

### **OPIS ZŁĄCZA V24 (RS232C)**

gdzie:

- DCE Data Communication Equipment ( modem lub komputer )
- DTE Data Terminal Equipment ( terminal )
- TxD i RxD służą do wymiany informacji w postaci startstopowej zgodnie z BN-76-3103.01, gdzie transmitowany znak składa się z bitu startu, części informacyjnej, części kontrolnej ( bit parzystości, nieparzystości lub brak kontroli) i jednego lub dwóch bitów stopu.
- Sygnał RTS stanowi żądanie przełączenia DCE na nadawanie.
- Sygnał DTR oznacza gotowość DTE do pracy. Sygnał ten jest ustawiany po prawidłowym zakończeniu autotestów przez terminal.

Amplitudy sygnałów złącza wynoszą:

- dla odbioru przy rezystancji wejściowej 6,8k

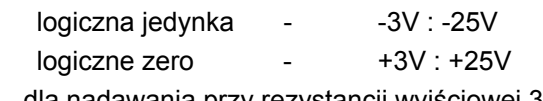

- dla nadawania przy rezystancji wyjściowej 300 logiczna jedynka -  $12V$ 

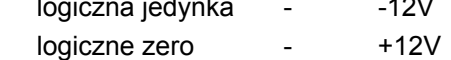

### **1 2 3 4 5 6 7 8 9 A B C C 1 1**

Rys. 8. Postać znaku dla transmisji szeregowej

gdzie:

1 - stan nieaktywny linii

2 - bit startu

- 3,4,..,A bit0,bit1,...,bit7 (wartość znaku)
- B bit parzystości
- C bit stopu

### <span id="page-28-0"></span>**4.3 INTERFEJS DRUKARKI ( CENTRONICS )**

Do połączenia terminala z drukarką (interfejs Centronics) służy złącze szufladowe 25-stykowe typu gniazdo.

Sygnały mają standard TTL.

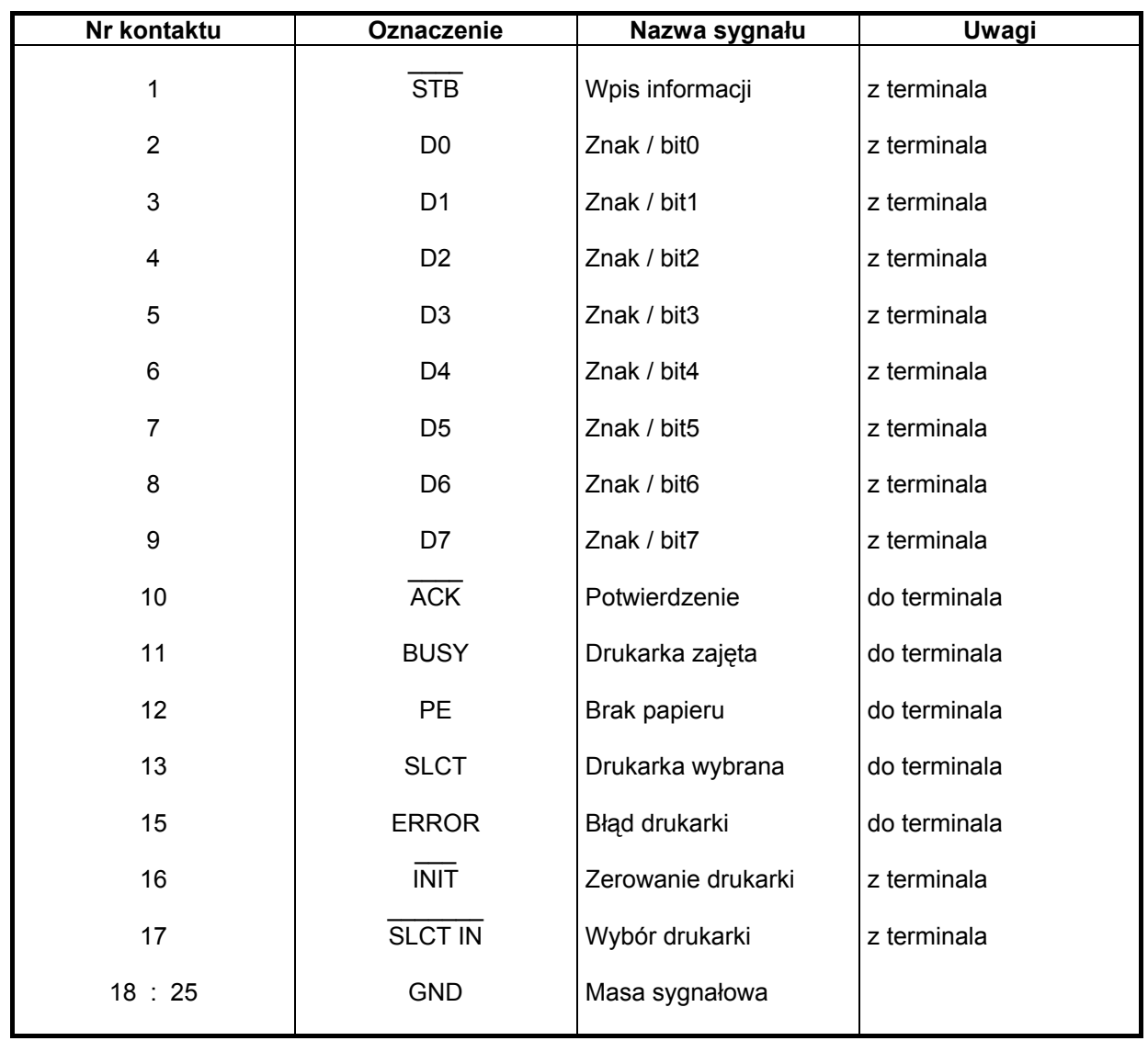

#### **OPIS ZŁĄCZA DRUKARKI CENTRONICS**

### <span id="page-29-0"></span>**4.4 INTERFEJS DRUKARKI ( V24 )**

Do połączenia terminala z drukarką (intefejs V24) służy złącze

szufladowe 9-stykowe typu wtyk.

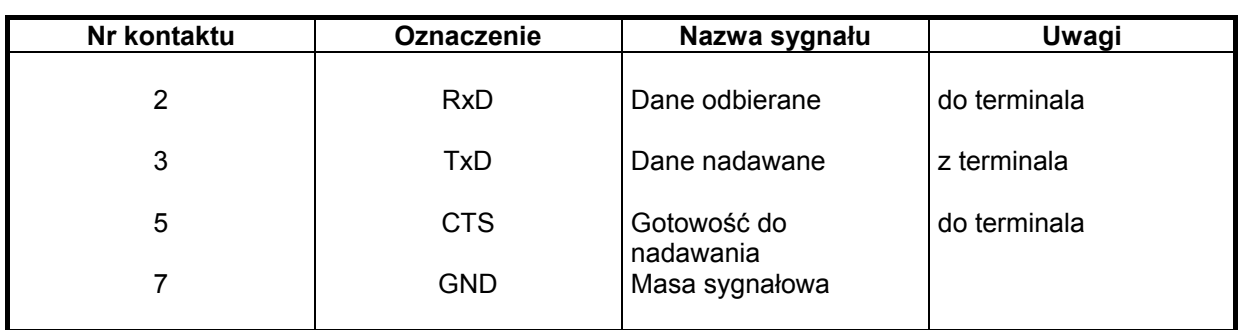

### **OPIS ZŁĄCZA DRUKARKI V24**

Amplitudy sygnałów złącza wynoszą:

- dla odbioru przy rezystancji wejściowej 6,8 kohm:

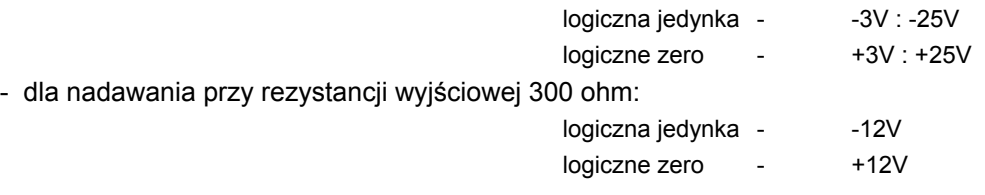

### **4.5 INTERFEJS MONITORA**

Ze sterownikiem terminala współpracuje typowy monitor VGA:

- z AVT-200V VGA MONO,
- z AVT-200C VGA COLOR.

Producent terminala nie dokonuje na monitorze żadnych przeróbek. Do połączenia terminala z monitorem służy złącze szufladowe 25 stykowe typu gniazdo (HDB15S zagęszczone).

### **UWAGA!**

Podłączenia należy dokonywać bardzo uważnie, bowiem konstrukcja złącza VGA nie zabezpiecza dostatecznie przed odwrotnym wciśnięciem wtyku do gniazda.

| Nr kontaktu    | Oznaczenie   | Nazwa sygnału   | Uwagi       |
|----------------|--------------|-----------------|-------------|
| 1              | <b>GND</b>   | Masa ochronna   | wspólny     |
| $\overline{2}$ | <b>VIDEO</b> | Sygnał video    | z terminala |
| $3 - 8$        | <b>GND</b>   | Masa            | wspólny     |
| 9              | n.c.         | Brak połączenia |             |
| $10 - 12$      | <b>GND</b>   | Masa (cyfrowa)  | wspólny     |
| 13             | <b>SH</b>    | Synchr. pozioma | z terminala |
| 14             | SV           | Synchr. pionowa | z terminala |

**OPIS ZŁĄCZA MONITORA**

#### <span id="page-30-0"></span>**INTERFEJS MONITORA - parametry video:**

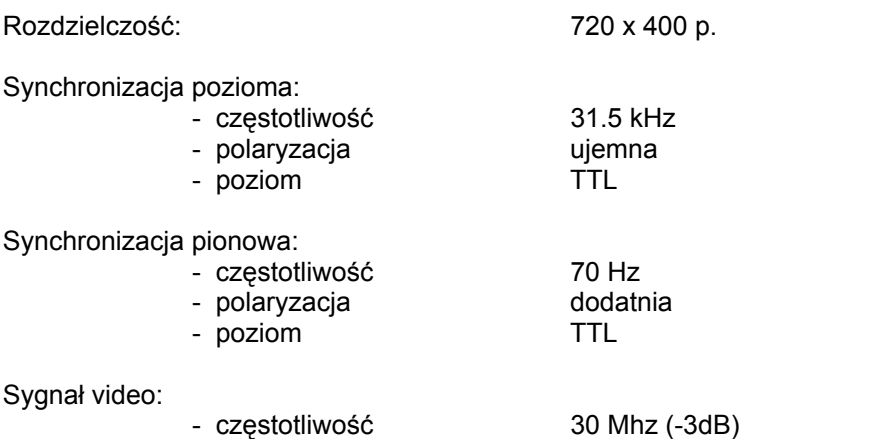

- częstotitwosc محمد محمد المعامل -<br>- polaryzacja dodatnia - poziom analogowy: min=0V, max=0.7V

### **4.6 DŁUGOŚĆ I PARAMETRY LINII TRANSMISYJNYCH**

- ! **Interfejs klawiatury:** Klawiatura łączy się z terminalem za pomocą przewodu o długości ok. 12 m.
- ! **Interfejs komunikacyjny napięciowy:** Podłączenie za pomocą przewodu conajmniej 3 żyłowego o długości wg normy do 15 m.
- ! **Interfejs komunikacyjny prądowy:** Podłączenie za pomocą przewodu 4 żyłowego o długości do 12km.
- ! **Interfejs drukarki Centronics:** Podłączenie za pomocą przewodu 16-żyłowego o długości 3m.
- ! **Interfejs drukarki V24:** Podłączenie za pomocą przewodu 3 żyłowego o długości wg normy do 15m
- ! **Interfejs monitora:** Monitor łączy się z terminalem za pomocą przewodu o długości ok. 1m.

### <span id="page-31-0"></span>**4.7 OPIS KABLI**

Rys. 9. **Kabel dla RS232C - "full"**

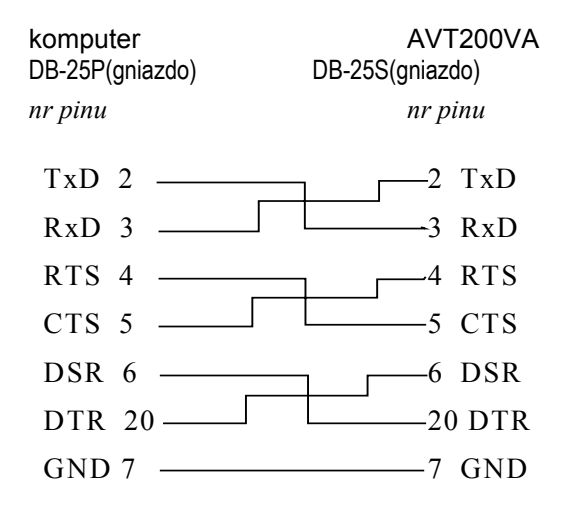

Rys. 11. Pełny opis złącza komunikacyjnego terminala **Złącze V.24 / RS232C typu DB25P**

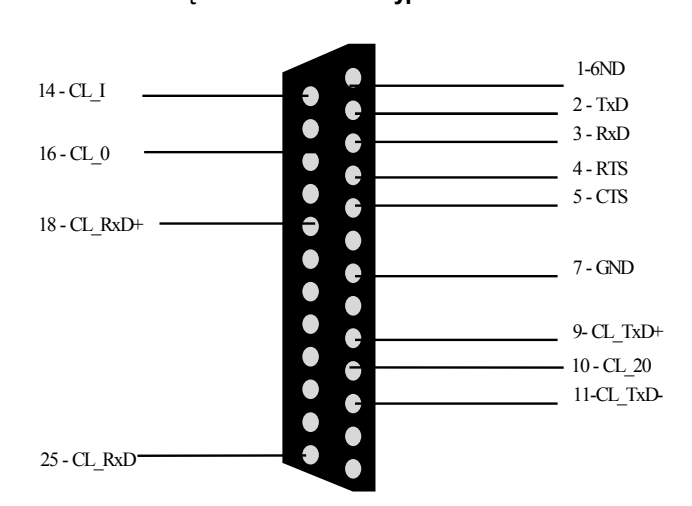

Rys. 10  **Kabel dla RS232C - "null modem"**

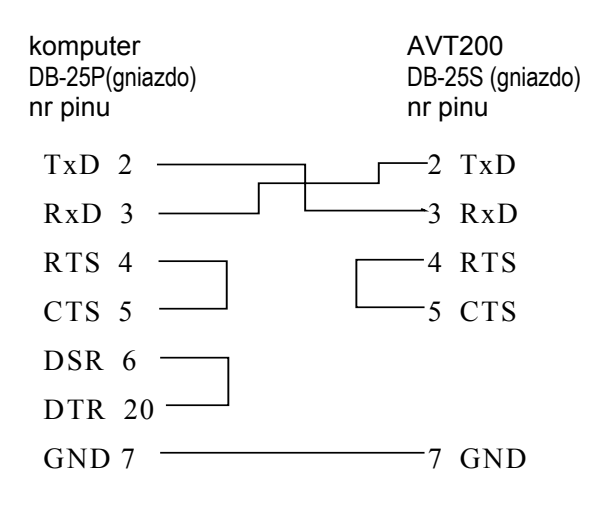

#### Rys. 12. **Kabel pomiędzy CLOOP i AVT200VA dla złącz RJ11**

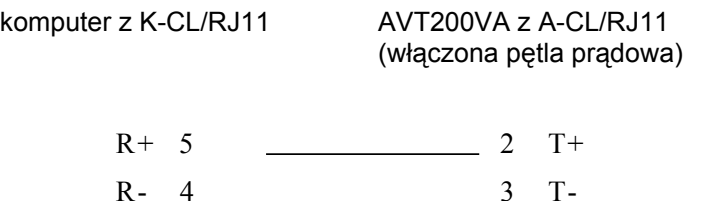

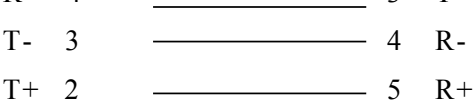

#### Rys. 13. **Kabel pomiędzy CLOOP i AVT200VA dla złącz RJ45 (np. okablowanie strukturalne)**

komputer z K-CL/RJ45S AVT200VA z A-CL/RJ45T (włączona pętla prądowa)

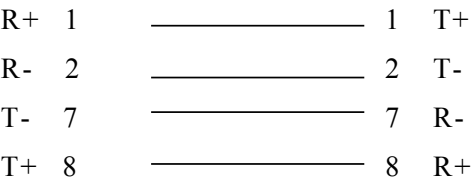

#### **Uwaga:**

Sygnały CL\_ ... są sygnałami pętli prądowej 20 mA. W celu włączenia pętli prądowej trzeba wykonać zwory:

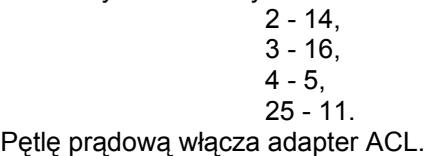

### <span id="page-33-0"></span>**5. INSTALACJA TERMINALA AVT-200VA W SYSTEMIE SCO**

Terminal AVT-200VA realizuje kilka protokółów :PCterm, PCshadow,VT52+. W systemie SCO XENIX terminal ten pracuje w trybie VT52+. Ze względu na to ,że system dostarczany przez producenta nie pozwala na pełne wykorzystanie możliwości terminala należy dokonać pewnych zmian w zbiorze /etc/termcap, aby można było z tych możliwości korzystać. Dodatkowe możliwości terminala to :

- 1. możliwość wyświetlania tekstu z ustawionym atrybutem "inverse",
- 2. możliwość wyświetlania 25 linii,
- 3. możliwość korzystania z klawiszy funkcyjnych F1-F10
- 4. możliwość wyświetlania znaków semigraficznych do tworzenia ramek
- 5. podwójnych lub pojedynczych w zależności od wyboru użytkownika.
- 6. możliwość wyboru typu generatora znaków

W celu dokonania poniższych zmian należy rozpocząć pracę pod systemem na koncie systemowym root. Po rozpoczęciu pracy na tym koncie należy przepisać z dyskietki zbiór termcap z dokonanymi zmianami lub dokonać zmian w tym zbiorze pod edytorem tekstu np. vi. Dyskietkę wraz z opisem instalacji można nabyć u producenta terminala za dodatkową opłatą. Przedstawiamy poniżej dokumentację zmian w zbiorze /etc/termcap, jednakże nie zalecamy dokonywać zmian samodzielnie.

1) Zmiany dla terminala AVT-200VA z generatorem znaków zgodnym ze standardem firmy DEC tzn.: DEC1 (ramki pojedyncze), DEC2 (ramki podwójne). Typ generatora ustawia się w terminalu w trybie SET-UP.

> **av|avt200|Digilab AVT-200: :bs:cd=EJ:ce=EK:cl=EHEJ:cm=EY%+ %+ :co#80:li#25:nd=EC: :pt:sr=EI:up=EA:ku=EA:kd=EB:kr=EC:kl=ED: :GS=EF:GE=EG:GV=x:GH=q:G1=k:G2=l:G3=m:G4=j:GU=v: :GD=w:GC=n:GL=t:GR=u:UK=EA:DK=EB:LK=ED:RK=EC: :so=ET5:se=ET1:us=ET9:ue=ET1: :HM=EH:EN=Ei:PU=Ej:PD=Ek: :k0=EP:k1=EQ:k2=ER:k3=ES:k4=Ea:k5=|Eb:k6=Ec:k7=Ed: :k8=Ee:k9=Ef:**

- 1) Zmiany dla terminala AVT-200VA z generatorem znaków zgodnym ze standardem IBM-PC w zakresie znaków semigraficznych tzn.: IBM-PC, Latin2, Mazowia, POL1, POL2, POL3. Typ generatora ustawia się w terminalu w trybie SETUP.
	- a) zmiany dla ramek pojedynczych:

```
av|avt200|Digilab AVT-200:
:bs:cd=EJ:ce=EK:cl=EHEJ:cm=EY%+ %+ :co#80:li#25:nd=EC:
:pt:sr=EI:up=EA:ku=EA:kd=EB:kr=EC:kl=ED:
:GS=EF:GE=EG:GV=3:GH=D:G1=?:G2=Z:G3=@:G4=Y:GU=A:
:GD=B:GC=E:GL=C:GR=4:UK=EA:DK=EB:LK=ED:RK=EC:
:so=ET5:se=ET1:us=ET9:ue=ET1:
:HM=EH:EN=Ei:PU=Ej:PD=Ek:
:k0=EP:k1=EQ:k2=ER:k3=ES:k4=Ea:k5=|Eb:k6=Ec:k7=Ed:
:k8=Ee:k9=Ef:
```
b) zmiany dla ramek pojdwójnych:

```
av|avt200|Digilab AVT-200:
:bs:cd=EJ:ce=EK:cl=EHEJ:cm=EY%+ %+ :co#80:li#25:nd=EC:
:pt:sr=EI:up=EA:ku=EA:kd=EB:kr=EC:kl=ED:
:GS=EF:GE=EG:GV=072:GH=M:G1=;:G2=I:G3=H:G4=<:GU=J:
:GD=K:GC=N:GL=L:GR=9:UK=EA:DK=EB:LK=ED:RK=EC:
:so=ET5:se=ET1:us=ET9:ue=ET1:
:HM=EH:EN=Ei:PU=Ej:PD=Ek:
:k0=EP:k1=EQ:k2=ER:k3=ES:k4=Ea:k5=|Eb:k6=Ec:k7=Ed:
:k8=Ee:k9=Ef:
```
Po dokonaniu powyższych zmian w zbiorze /etc/termcap należy dokonać zmian w zbiorze /etc/ttytype przez jego edycję. Gdy terminal AVT-200VA ma być podłączony do portu COM1 w zbiorze tym należy zmienić linię zawierającą wyraz **tty1a** wstawiając w miejsce pierwszego wyrazu w tej linii wyraz **av**. Podobną zmianę należy wykonać dla wszystkich linii, które będą wykorzystywane przez terminale AVT-200VA.

Niektóre programy uruchamiane pod systemem SCO XENIX używają innych zbiorów definiujących możliwości terminala niż zbiór /etc/termcap. W związku z tym należy po dokonaniu zmian w tym zbiorze skopiować go na te inne zbiory. Np. W przypadku programu SCO FOXBASE+ należy skopiować nowy zbiór /etc/termcap na zbiór:

/usr/lib/foxplus/termcap-cp/etc/termcap/usr/lib/foxplus/termcap

Na dyskietce dołączanej do terminala znajdują się trzy zbiory:

**termcap.d termcap.i1 termcap.i2**

Użytkownik powinien przepisać do katalogu /etc zbiór :

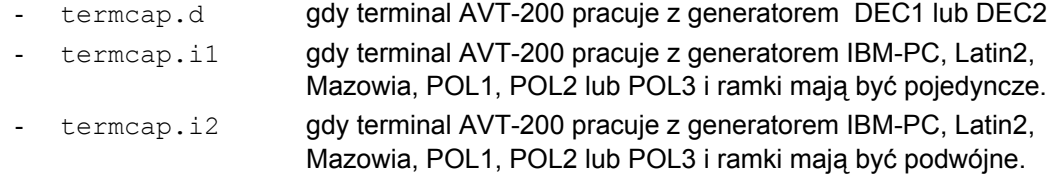

Wybrany zbiór należy przepisać komenda:

#### **doscp**

Np. gdy mamy przepisać zbiór termcap.d z dyskietki znajdującej się w stacji a: należy podać komendę :

#### **doscp a:termcap.d /etc.**

Po przepisaniu zbioru należy zmienić nazwę istniejącego zbioru /etc/termcap np. na /etc/termcap.old , a następnie zmienić nazwę wgranego zbioru na /etc/termcap. W tym celu należy wydać komendy (dla zbioru termcap.d) :

> **cd /etc mv termcap termcap.old mv termcap.d termcap**

**Uwaga:**

Wszelkich zmian w zbiorach **/etc/termcap** oraz **/etc/ttytype** można dokonywać tylko z konta systemowego **root** lub **sysadm**.

## <span id="page-36-0"></span>**6. SEKWENCJE STERUJĄCE - ZESTAWIENIE**

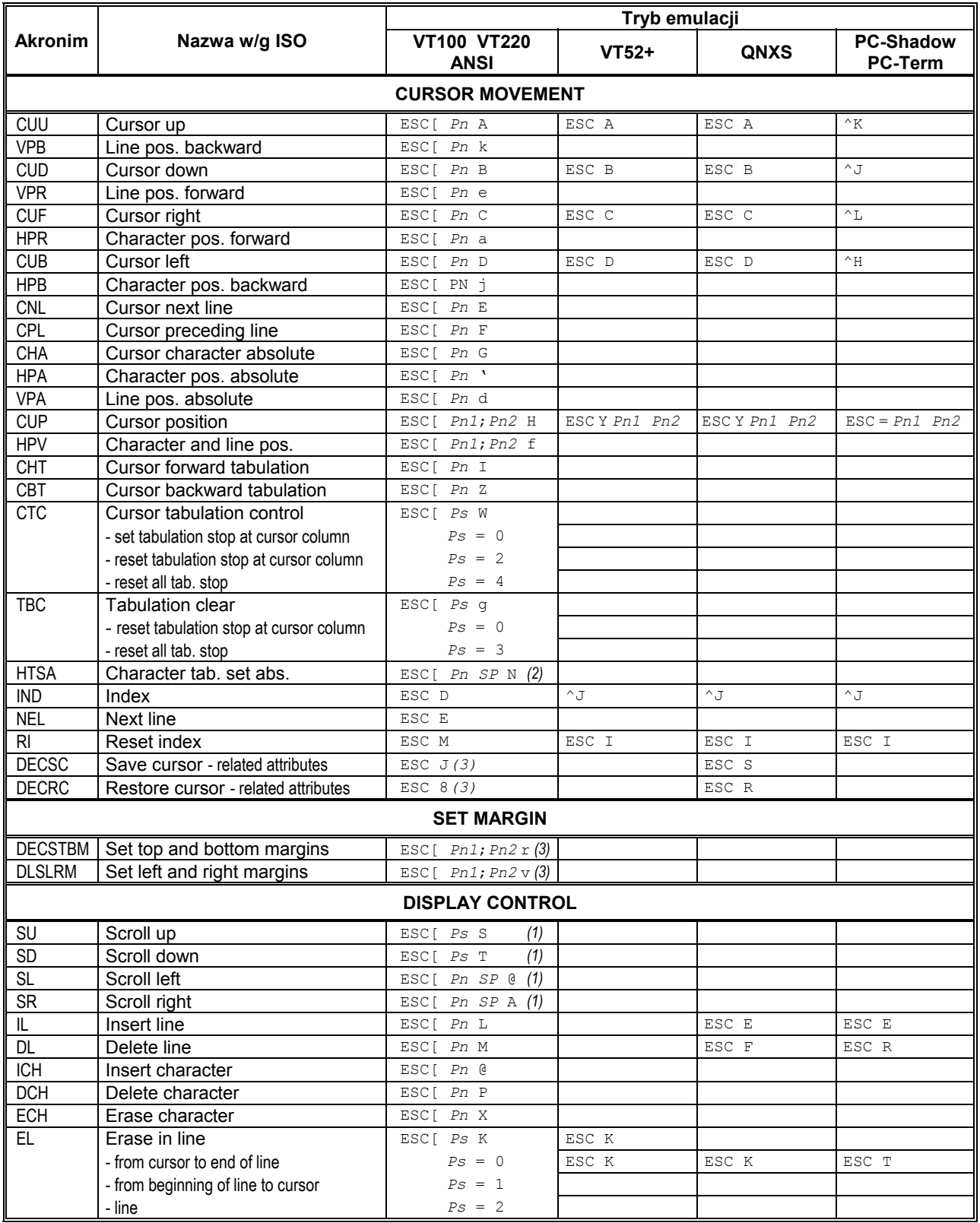

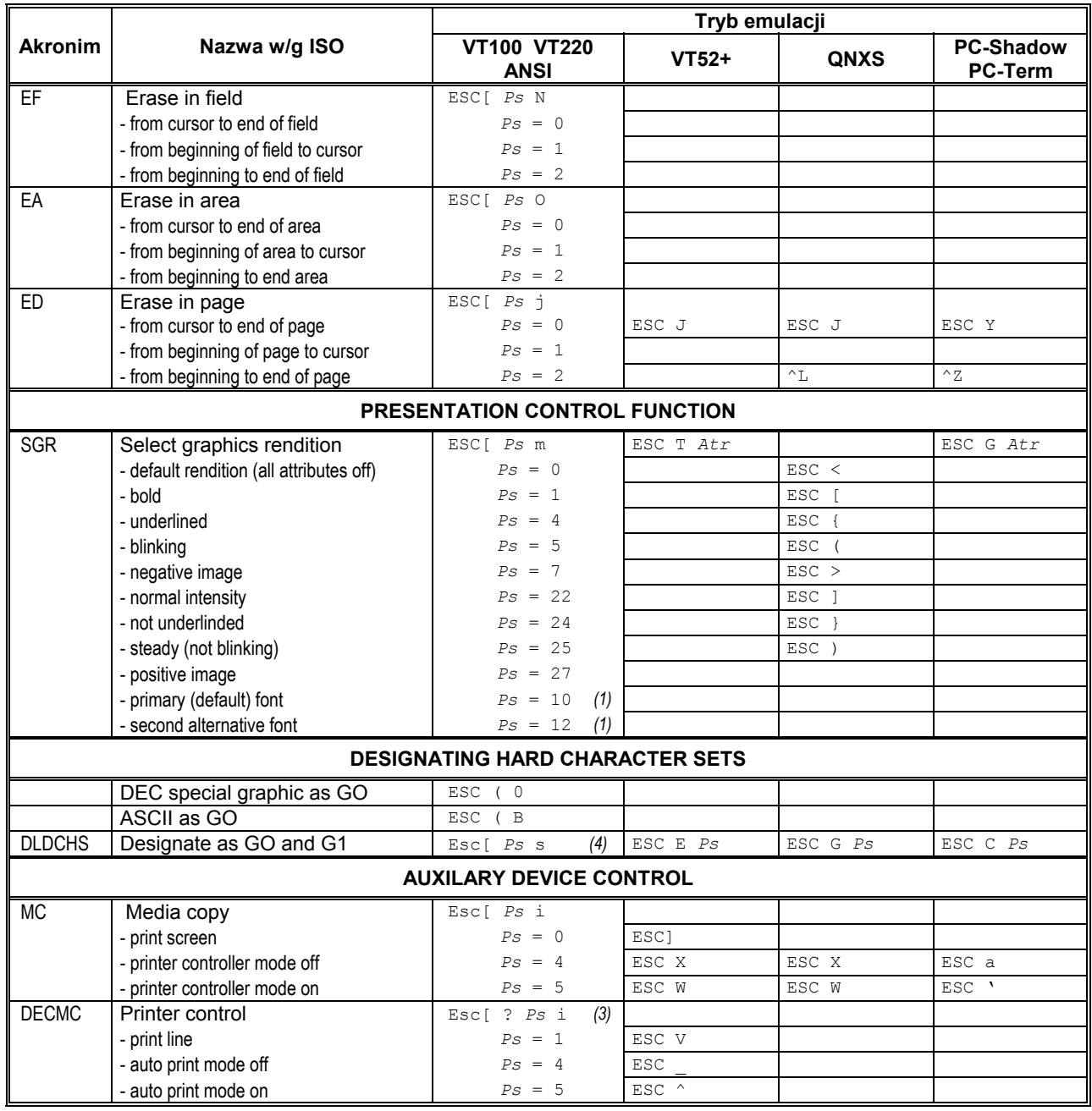

VT52: atr= 0011URBD U - podkreślenie, R - inwersja, B - migotanie, D - rozjaśnienie PC-Term: atr= 0011URBD<br>PC-Shadow: atr= 0D11URB0 atr= 0D11URB0

- 
- *(2)* ISO 6429 sequence
- (1) ANSI 3.64 sequence<br>
(2) ISO 6429 sequence<br>
(3) DEC private sequence<br>
(4) DigiLab private seque<br>
(5) PC-Shadow only *(3)* DEC private sequence
- *(4)* DigiLab private sequence
- PC-Shadow only

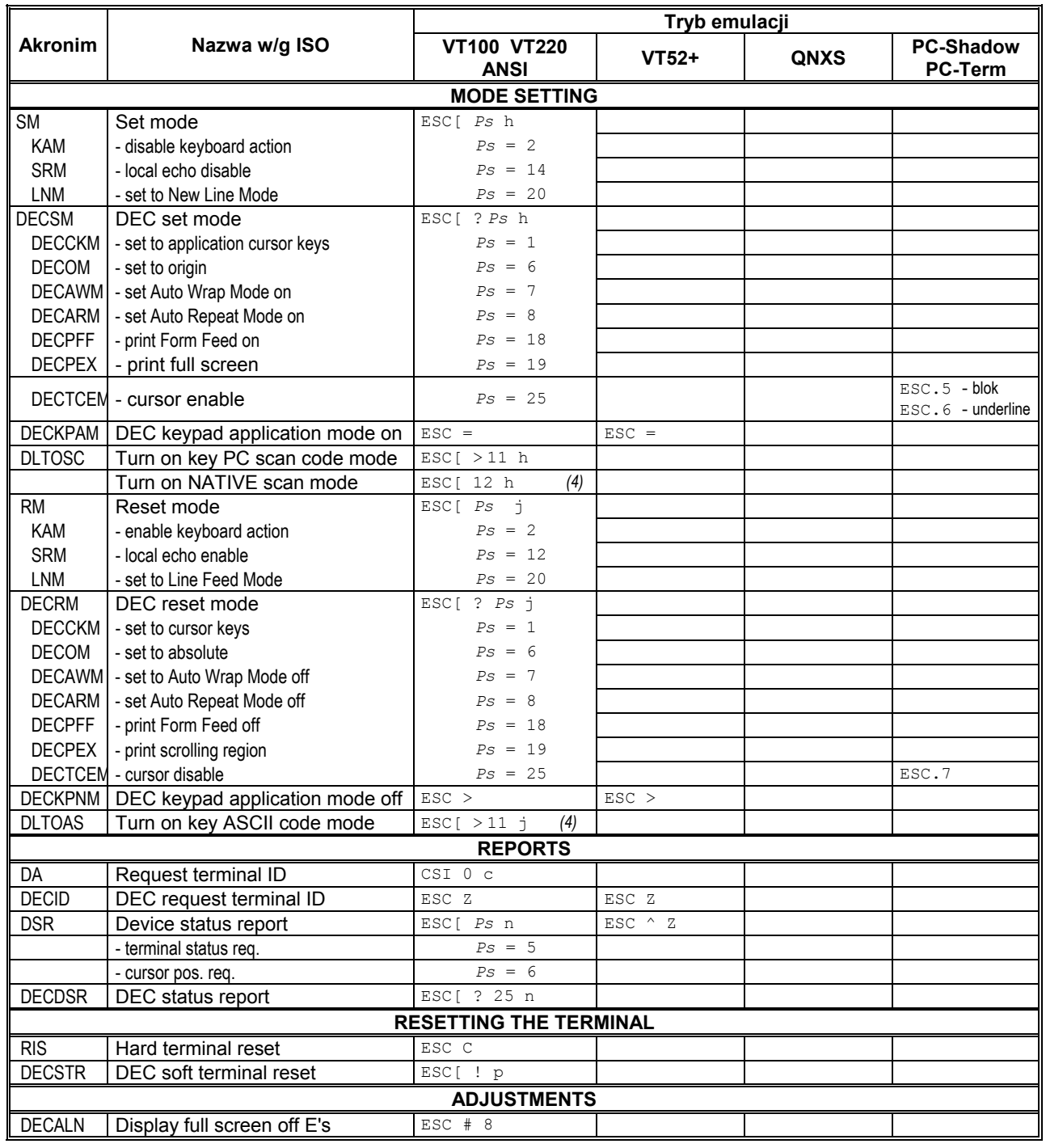

*(1)* ANSI 3.64 sequence

*(2)* ISO 6429 sequence

*(3)* DEC private sequence

*(4)* DigiLab private sequence

*(5)* PC-Shadow only

# **SPIS TREŚCI**

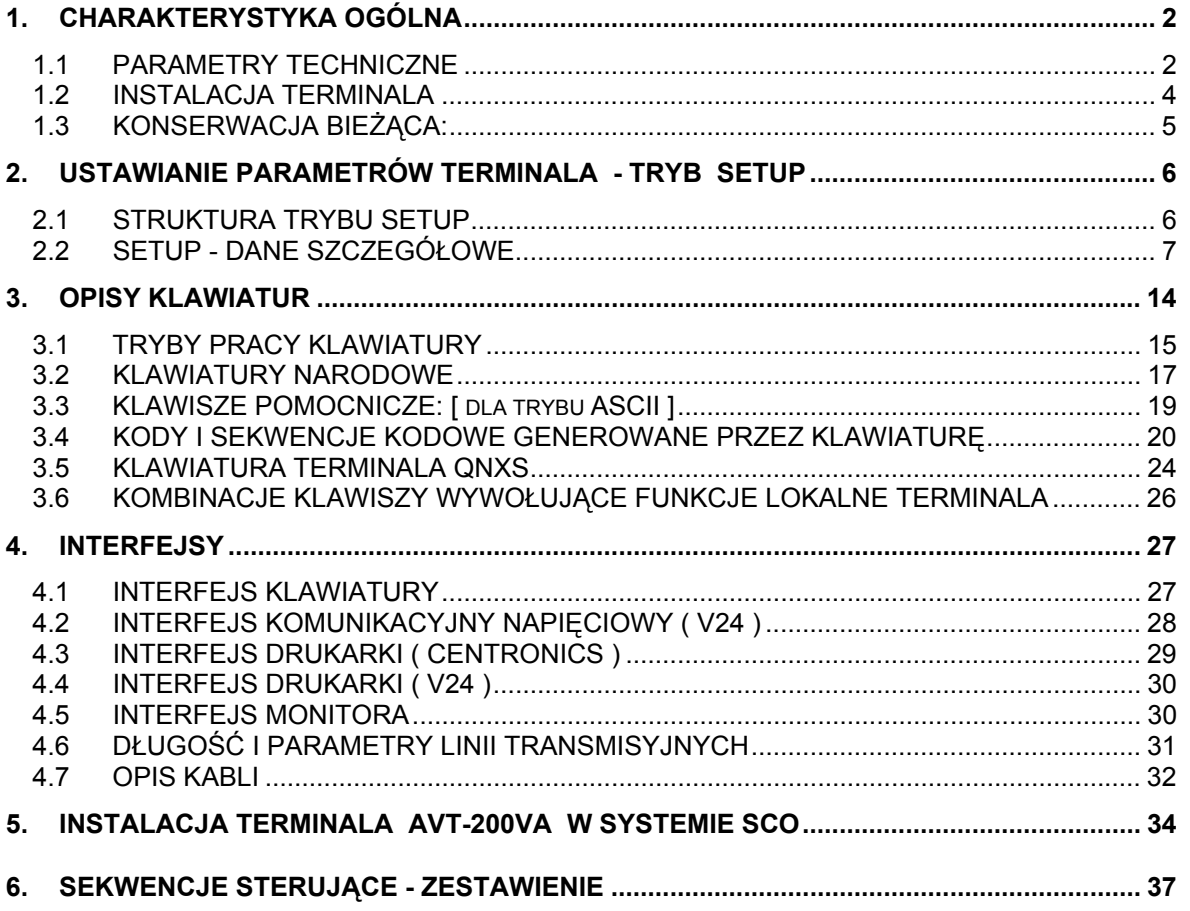